# MFA-MEDIENSYSTEM MIKROCOMPUTER-TECHNIK

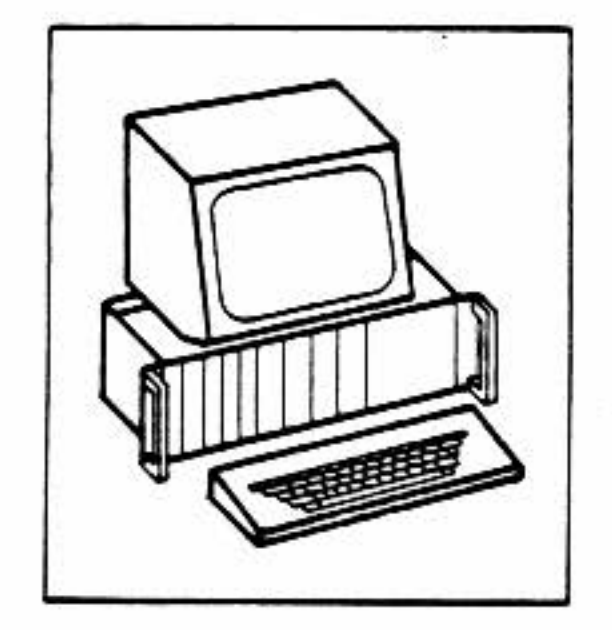

# CP/M-Ausbaustufe 1

Aufbau und Inbetriebnahme

BFZ/MFA 7.3.1.

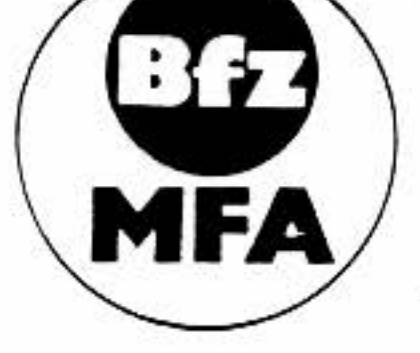

Diese Unterlage ist eine vom BFZ-Essen erstellte Ergänzung zum MFA-Mediensystem. Das Mediensystem wurde im Rahmen eines vom Bundesminister für Bildung und Wissenschaft, vom Bundesminister für Forschung und Technologie sowie der Bundesanstalt für Arbeit geförderten Modellversuchs zum Einsatz der "Mikrocomputer-Technik in der Facharbeiterausbildung" vom BFZ-Essen e.V. entwickelt und erprobt.

 $(\mathfrak{c})$ 1987 Berufsförderungszentrum Essen e.V. (BFZ), Altenessener Str. 80-84, 4300 Essen 12 Vervielfältigung jeglicher Art, auch auszugsweise, nur nach schriftlicher Genehmigung des BFZ gestattet. Alle Rechte vorbehalten.

Die vorliegende Fachpraktische Übung "CP/M-Ausbaustufe" 1) ist Teil des MFA-Med iensystems für die Aus- und Weiterbi ldung auf dem Gebiete der Mikrocomputertechnik. Dieses Mediensystem wurde im Rahmen des Modellversuchs zum

> "Einsatz der Mikrocomputer-Technik in der Facharbeiterausbi ldung (MFA)"

entwickelt. Dieser Modellversuch wurde vom Bundesministerium für Bildung und Wissenschaft, dem Bundesministerium für Forschung und Technologie und der Bundesanstalt für Arbeit finanziert. Er hatte u.a. zum Ziel, Aus- und Weiterbildungskonzepte einschließlich der erforderlichen Medien für die MC-Technik zu entwickeln.

•

•

Das MFA-Mikrocomputer-Lehrsystem ist seitens der Hard- und Software sowie der begleitenden Unterlagen darauf ausgerichtet, daß ein Einstieg in die MC-Technik lediglich die Kenntnis des "Digitaltechnischen Prinzips" voraussetzt. Hierauf aufbauend kann der Mikrocomputer schrittweise in unterschiedlichen Baugruppen-Zusammenstellungen und Ausbaustufen kennengelernt und der Weg zur Software eingeschlagen werden. Weiterhin ermöglicht das modulare Hardware-Konzept eine Systemanpassung unter dem Aspekt der sich rasch verändernden Technik. So stehen sowohl Baugruppen für den Ausbau des Systemspeichers als auch für die Interface-Technik zur Verfügung, so daß periphere Geräte wie z.B. Drucker, Floppy-Disk-Stationen oder Modellanlagen angeschlossen werden können. Verschiedene Software-Module machen darüber hinaus den Einstieg in die Assembler-, SPS- und Steuer-BASIC-Programmierung möglich.

In den vergangenen Jahren hat eine bedeutende Entwicklung im Bereich der Persona l-Computer (PC) stattgefunden. Bei ständig zunehmender Leistungsfähigkeit sind diese Computer immer preiswerter geworden und mittlerweile so weit verbreitet, daß sie inzwischen als typische Arbeitsmittel für Büro und Betrieb<br>anzusehen sind.

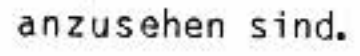

## l) CP/M ist ein eingetragenes Warenzeichen der Firma Digital Research

Im technischen Bereich findet der PC seinen Einsatz bespielsweise in der Meßtechnik, der automatisierten Prüftechnik, als Programmiergerät für industrielle SPS-Steuerungen, als Entwicklungssystem oder als Leitsystem in der Prozeßtechnik.

Das modulare MFA-Mikrocomputer-Lehrsystem wurde auch in dieser Hinsicht erweitert. Das Ziel hierbei war aber nicht, mit den auf dem Markt erhältlichen Persona l-Computern zu konkurrieren, sondern die grundsätzlichen Strukturen und typischen Eigenschaften dieser Systeme aufzuzeigen. Dies ist mit Hilfe industrieller Geräte aufgrund ihrer kompakten Bauweise nur schwierig realisierbar.

Der vorliegende Band beschreibt eine Ausbaustufe des BFZ/MFA-Mikrocomputers auf der Basis des Betriebssystems CP/M. Dieses Betriebssystem der Firma Digital Research war das erste Disketten-Betriebssystem (Disk Operating System, DOS) für Mikrocomputer und hat eine weite Verbreitung gefunden. Das im IBM-PC verwendete PC-DOS und das in kompatiblen Systemen eingesetzte MS-DOS der Firma Microsoft können als Weiterentwicklungen des CP/M angesehen werden. Damit erklärt sich ein hoher Verwandtschaftsgrad zwischen diesen Betriebssystemen.

Unter CP/M sind erweiterte Anwendungen des Mikrocomputers in der Ausbildung möglich, insbesondere durch die Verwendung leistungsfähiger Editoren, Assemb-1 er und Debugger. Weiterhin wird das Feld anderer Programmiersprachen erschlossen und der Einsatz problembezogener Programmpakete ermöglicht. Damit wird die Rea lisierung praxisnaher Applikationen für die Ausbildung erleichtert. Der Ausbi lder kann ein sol ches Gerät darüber hinaus im Rahmen der unterri chtsvorberei tenden Tätigkeiten nutzen.

Die CP/M-Ausbaustufe 1 arbeitet mit dem im BFZ/MFA-Grundsystem eingesetzten Video-Interface. Es ist daran gedacht, zu einem späteren Zeitpunkt eine weitere CP/M-Ausbaustufe zu veröffentlichen, in der ein Video-Interface mit größerer Le istungsfähigkeit zum Ei nsatz kommen sol l.

### Wir sind davon überzeugt, mit der CP/M-Ausbaustufe dem Ausbildungssystem eine weitere Unterstützung zu geben.

Norbert Meyer Franz Derriks •

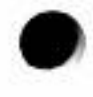

心具部作曲

- 30

 $\sim$ 

#### Aufbau und Inbetriebnahme

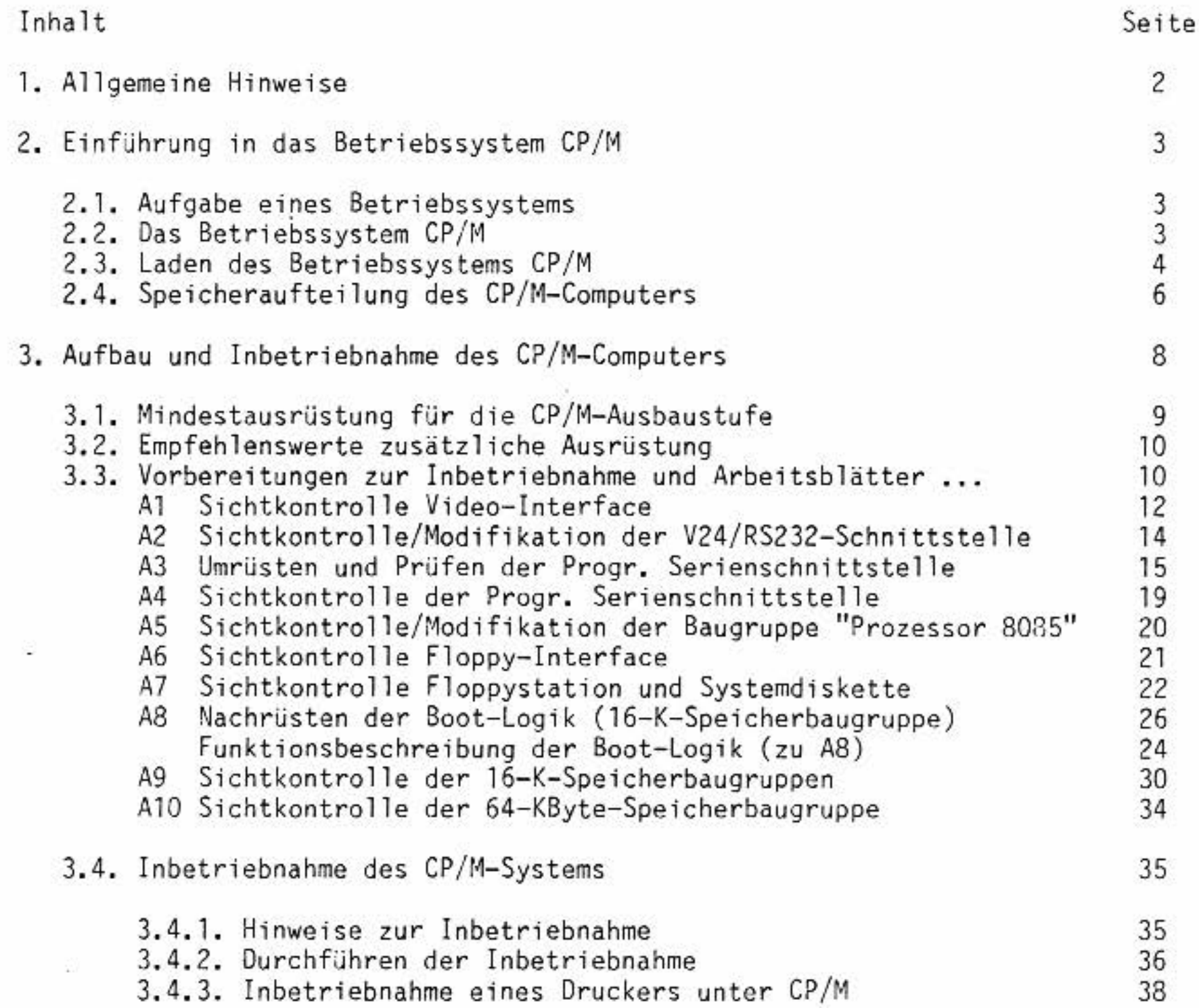

 $BFZ/MFA$  7.3.1. - 1

20

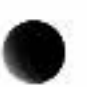

 $\mathbb{S}^2$  $\mathcal{L}^{\mathcal{C}}$ 

x.

 $BFZ/MFA$  7.3.1. - 2

Aufbau und Inbetriebnahme

#### 1. Allgemeine Hinweise

Das Disketten-Betriebssystem CP/M wird hauptsächlich in Mikrocomputern mit den 8-Bit-Prozessor-Typen 8080/8085 und Z80 eingesetzt. Aus diesem Grund hat CP/M vor allem im Bereich der kleineren Personalcomputer eine weite Verbreitung erfahren.

Mit den Komponenten des BFZ/MFA-Mikrocomputers ist es möglich, einen Mikrocomputer für das Betriebssystem CP/M 2.2 aufzubauen. Alle bisher eingesetzten Baugruppen des Systems sind auch weiterhin verwendbar, lediglich einige Einheiten sind für den CP/M-Betrieb geringfügig zu modifizieren.

In der vorliegenden Übung werden Aufbau und Inbetriebnahme der CP/M-Ausbaustufe des BFZ/MFA-Mikrocomputers beschrieben. Vorangestellt ist eine allgemeine Einführung in die Themen ...

- Aufgabe eines Betriebssystems
- Das Betriebssystem CP/M
- Das Laden des Betriebssystems CP/M
- Speicheraufteilung des CP/M-Computers

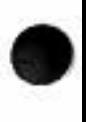

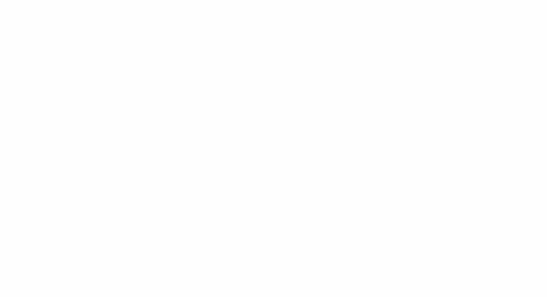

 $55.1$ 

•

•

•

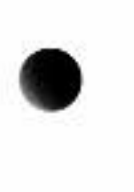

#### Aufbau und Inbetriebnahme

2. Einführung in das Betriebssystem CP/M

#### 2.1. Aufgabe eines Betriebssystems

Zum Arbeiten mit einem Mikrocomputer sind neben dem Mikrocomputer (Hardware) auch Programme (Software) erforderlich, die Befehle und Anweisungen für die CPU des Mikrocomputers enthalten. Je nach Anwendungsfall werden verschiedene Programme benötigt.

Die im Betriebssystem enthaltenen Routinen können auch für eigene Programme genutzt werden, jedoch muß man hierzu wissen, wie diese Routinen aufzurufen sind. Dies unterscheidet sich *von* Betriebssystem zu Betriebssystem. Deshal b können Programme, die Routinen aus dem Betriebssystem nutzen, nur unter dem betreff enden Betriebssystem ordnungsgemäß funktion ieren.

Fast alle Programme sind aus Unterprogrammen zur Lösung bestimmer Teilaufgaben aufgebaut. Es gi bt z.B. Unterprogramme, um Zeichen *von* der Tastatur zu lesen oder Zeichen auf dem Bildschirm darzustellen. Unterprogramme werden auch als "Routinen" bezeichnet. Die Sammlung der wichtigsten Routinen zum Betrieb eines Mikrocomputers bezeichnet man als "Betriebssystem", das im allgemeinen zu einem Mikrocomputer mitgeliefert wird. In vielen Fällen wird das Betriebssystem be i m Einschalten des Mikrocomputers *von* einer Diskette gelesen. Nach dem Lesen ermöglicht es dem Anwender, andere Programme aufzurufen, z.B. Programme zum Erstellen *von* Texten oder Programme zum Bearbeiten *von* Daten etc.

1976 von der amerikanischen Software-Firma "DIGITAL RESEARCH" geschrieben und seitdem ständig weiterentwickelt.

Das Betriebssystem CP/M ermöglicht den Einsatz von Diskettenlaufwerken zum Abspeichern und Lesen von Daten und Programmen. Es kann auf Mikrocomputern eingesetzt werden, deren CPU für die einzelnen Befehle den gleichen Hexadez imal-Code verwendet, wie der Mikroprozessor 8080. CP/M wurde ursprünglich für diese CPU entwickelt.

#### 2.2. Das Betriebssystem "CP/M"

Viele Programme für 8-Bit-CPUs arbeiten unter dem Betriebssystem "CP/M" (Control Program for Microcomputers, Steuerprogramm für Mikrocomputer). CP/M wurde CP/M-Ausbaustufe des BFZ/ MFA-Mi krocomputers BFZ/MFA 7.3. 1. - 4

#### Aufbau und Inbetriebnahme

In der CP/M-Ausbaustufe des BFZ/MFA-Mikrocomputers wird die weit verbreitete CP/M-Version 2.2 verwendet. Sie ist auch für die Prozessoren 8085 und ZBO geeignet.

CP/M setzt keine bestimmten Schnittstel len (Interface-Baugruppen) zum Anschluß von Tastatur, Bildschirm, Drucker und Disketten laufwerken voraus. Die Anpassung von CP/M an die jeweilige Hardware erfolgt durch ein relativ kleines Programm mit der Bezeichnung "BIOS" (Basic Input Output System, grundlegendes Programm für die Ein- und Ausgabe). Das BIOS wird vom Hersteller des Mikrocom puters programmiert und auch von ihm passend zur Hardware des Computers mitge- • liefert.

•

#### 2.3, Laden des Betriebssystems CP/M

Der Boot-Vorgang wird von einem Hilfsprogramm gesteuert, das sich bei der CP/M-Version des BFZ/MFA-Computers zusammen mit dem BIOS in einem 2-KByte-EPROM befindet. Dieses EPROM belegt zusammen mit dem RAM-Speicher den Adreßbereich von 0000 bis O7FF, allerdings ist nach dem Einschalten bzw. einem Reset zunächst das EPROM aktiviert. Der RAM-Speicher im gleichen Adreßbereich ist vorübergehend abgeschaltet. Der Prozessor bearbeitet daher zuerst immer das Boot-Programm des EPROMs, wodurch zunächst der BIOS-Teil des Boot-EPROMs in den Arbeitsspeicher des Computers geladen wird.

Nach diesem Ladevorgang wird das EPROM nicht mehr benötigt und daher automatisch abgeschaltet. Anschließend steht der volle 64-KByte-RAM-Speicher zur

Das Betriebssystem CP/M befindet sich auf einer Diskette. Damit ein Arbeiten unter CP/M möglich ist, muß es von der Diskette in den RAM-Speicher des Mikrocomputers geladen werden. Den hierzu erforderlichen Ladevorgang nennt man "Booten".

Verfügung (von Adresse 0000 bis Adresse FFFF). Das Ein- und Ausschalten des Boot-EPROMs bzw. RAM-Speichers erfolgt durch schaltungstechnische Maßnahmen innerhalb der mit dem Boot-EPROM bestückten Speicherbaugruppe. Im zweiten Schritt des Boot-Vorgangs werden mit Hi lfe des gerade in den RAM-Speicher geladenen BIOS-Programms a l le weiteren Tei le des Betriebssystems von der Systemdiskette in den RAM-Speicher des Computers geladen.

•

•

Aufbau und Inbetriebnahme

Im einzelnen läuft der Boot-Vorgang in folgenden Schritten ab:

- Das Boot-Programm kopiert den BIOS-Teil des EPROMs in den RAM-Speicher ab Adresse F200.
- Die CPU verzweigt zur Adresse F200 und liest hier einen Befehl. Durch diesen Lesevorgang (nicht durch den gelesenen Befehl selbst) wird das Boot-EPROM abgeschaltet und der bis dahin nicht nutzbare RAM-Speicherbereich von 0000 bis O7FF anstelle des EPROMs eingeschaltet. Dies ist notwendig, da das Betriebssystem CP/M den Adreßbereich ab 0000 als RAM-Speicher benötigt.
- Durch die Programmverzweigung zur Adresse F200 und den dort gelesenen Befehl wird eine Routine innerhalb des in den RAM-Bereich kopierten BIOS gestartet. Sie liest den Rest des Betriebssystems von der Diskette in den RAM-Speicher ein und startet anschließend das Betriebssystem. Hiermit ist das Gerät betriebsbereit.

Das folgende Bild zeigt den Boot-Vorgang in vereinfachter Form.

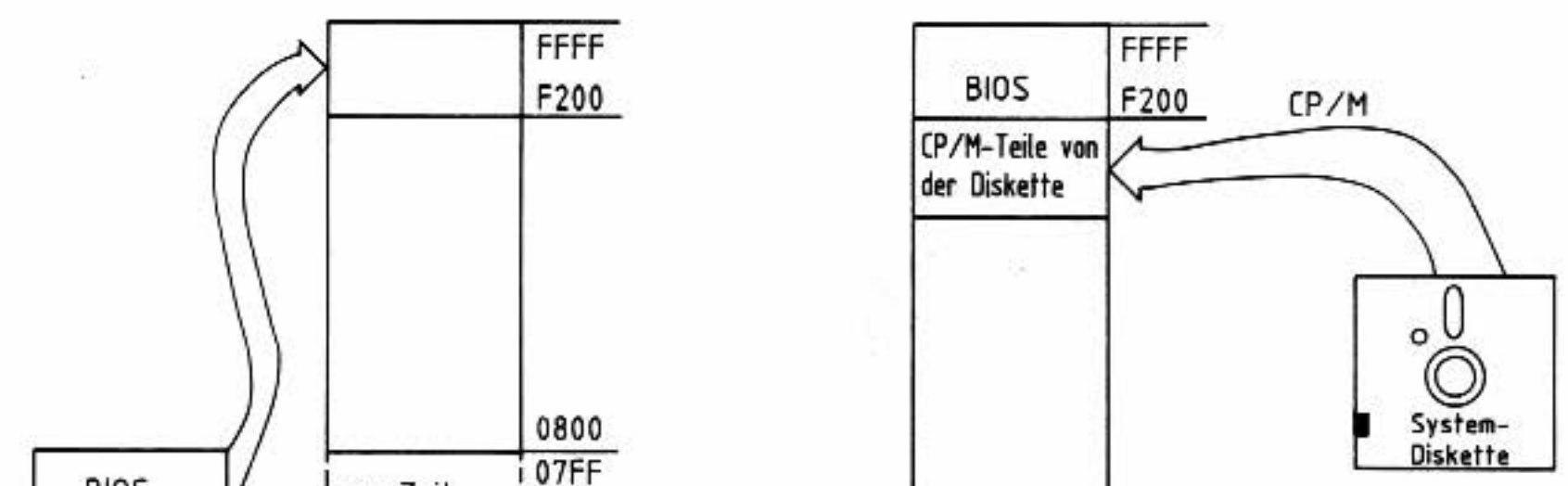

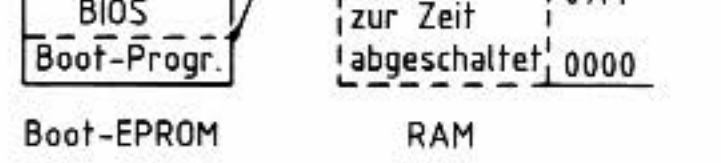

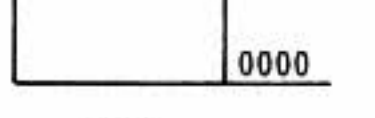

RAM

## Darstellung des Boot-Vorgangs

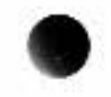

#### Aufbau und Inbetriebnahme

#### 2.4. Speicheraufteilung des CP/M-Computers

Das vollständige Betriebssystem CP/M besteht aus den Teilen BIOS, BDOS und CCP. Im folgenden Bild ist die Lage dieser Programmteile innerhalb des 64-KByte-Speichers dargestellt. Anschließend werden die einzelnen Begriffe kurz erläutert. Weitere Einzelheiten sind der einschlägigen Fachliteratur zu entnehmen. Alle Adreßangaben beziehen sich auf die CP/M-Ausbaustufe des BFZ/MFA-Mikrocomputers.

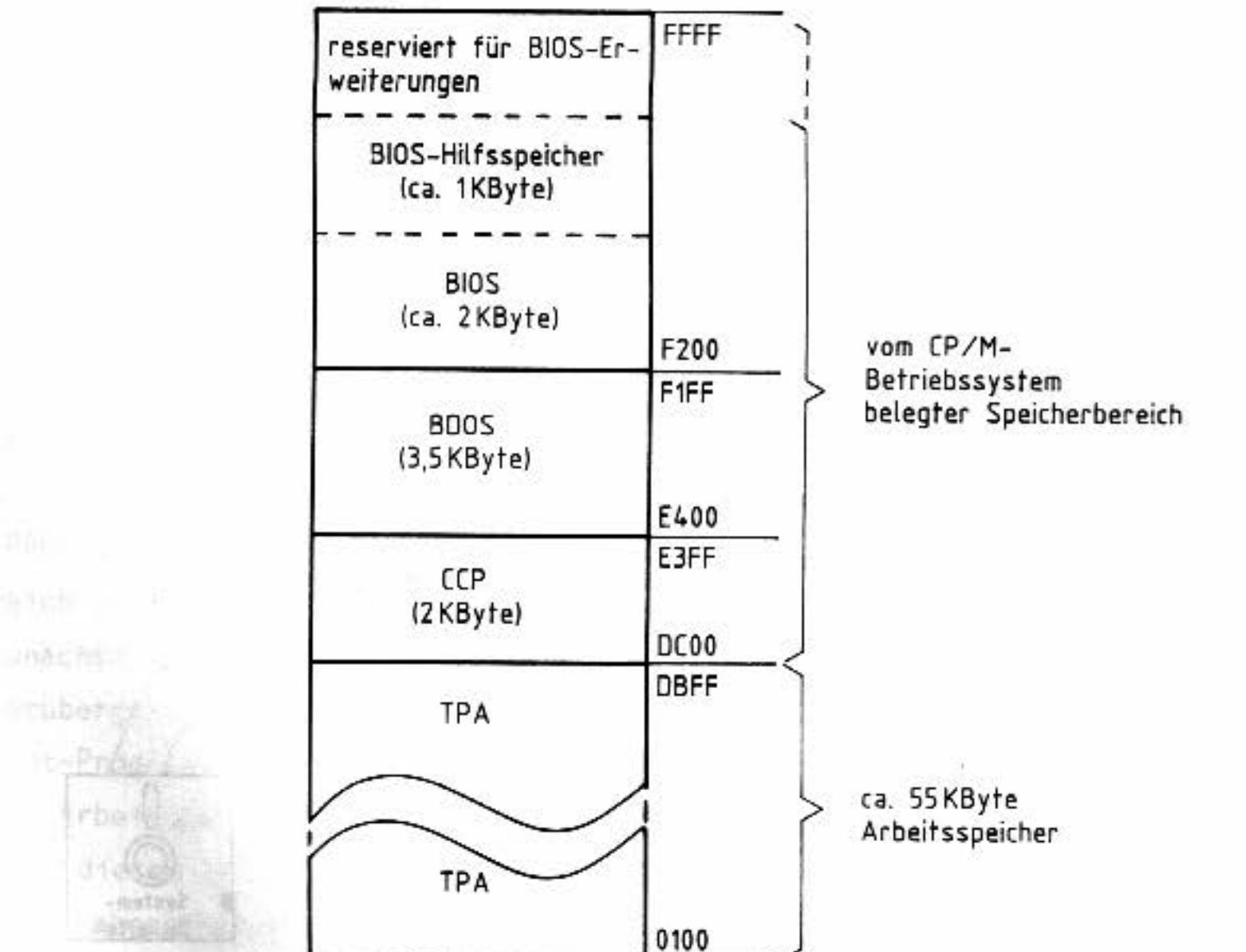

00FF Zero-Page (256 Bytes) 0000

 $N$ g  $N$  with  $n$ 

16的语言

ticetile V

光性度:

#### Speicheraufteilung in der CP/M-Ausbaustufe des BFZ/MFA-Mikrocomputers

•

•

Das BIOS enthält die hardware-abhängigen Ein- und Ausgabe-Routinen des Betriebssystems. Hierzu gehören z.B. Routinen zur Tastaturabfrage, zur Ausgabe eines Zeichens auf dem Bildschirm und zur Ansteuerung des Floppy-Disk-Interfaces. Bei Bedarf werden einzelne BIOS-Routinen von den anderen Teilen des Be- .<br>triebssystems als Unterprogramme aufgerufen.

Für interne Verwaltungsaufgaben besitzt das BIOS einen eigenen Hilfsspeicher. Dessen Länge und die Länge des BIOS selbst richten sich nach dem Hardware-Aufbau des zugehörigen Computers. In der CP/M-Ausbaustufe des BFZ/MFA-Mikrocomputers besitzen be ide zusammen eine Länge von ca. 3 KByte. Der restliche Speicher ist für spätere Erweiterungen reserviert.

#### Aufbau und Inbetriebnahme

#### BIOS:

Das BDOS (Basic Disk Operating System, grundlegendes Disketten-Betriebssystem) enthält die hardware-unabhängigen Routinen für die Ansteuerung der Diskettenl aufwerke und für die Verwaltung der auf den Disketten gespeicherten Daten und Programme. Das BDOS ist 3,5 KByte lang. Es beginnt bei Adresse E400 und endet bei Adresse FlFF. Direkt oberhalb des BDOS-Endes beginnt das BIOS.

#### BDOS:

Der CCP (Console Command Processor, Kommando-Prozessor) ist der Teil des Betriebssystems, der Kommandos von der Tastatur entgegennimmt. Hierzu ruft der CCP Unterprogramme aus dem BIOS auf. Anschließend wertet er die Eingaben aus. Außerdem leitet der CCP die erforderlichen Schritte ein, damit die vom Benutzer eingegebenen Kommandos ausgeführt werden. Der CCP ist im Speicher unterhalb des BDOS angeordnet. Er ist 2 KByte lang, beginnt bei Adresse DCOO und reicht bis Adresse E3FF.

## TPA: Dies ist derjenige RAM-Bereich, der dem Anwender als Arbeitsspeicher zur Verfügung steht. Hier arbeiten alle Programme, die der Anwender aufruft. "TPA" bedeutet "Transient Program Area" (frei übersetzt: "Bereich für nicht ständig geladene Programme"). Der TPA-Bereich beginnt bei der Adresse 0100 und reicht bis zum Beginn des CCP (etwa 55 KByte).

21

#### CCP:

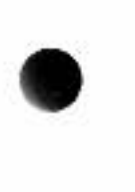

CP/M-Ausbaustufe des BFZ/MFA-Mikrocomputers BFZ/MFA 7.3.1. - 8

#### Aufbau und Inbetri ebnahme

#### Zero-Page:

Der Adreßbereich von 0000 bis OOFF wird "Zero-Page" (Seite Null) genannt. Diese Bezeichnung ergibt sich aus der gedachten Aufteilung des Gesamtspeichers in "Seiten" bzw. Blöcke zu je 256 By tes. Die jeweilige Seiten nummer erhä lt man aus dem höherwertigen Byte der Speicheradressen einer Seite. Bei allen Adressen innerhalb der Zero-Page (0000 - OOFF) ist dieses Byte immer "00". Die Zero-Page wird von CP/M für verschiedene Zwecke als Zwischenspeicher verwendet. Zum Beispiel werden hier Tastatureingaben zwischengespeichert, damit sie für den CCP zur Verfügung stehen.

Einige der eingesetzten Baugruppen müssen gegenüber der Ausführung für das BFZ/MFA-Grundsystem modifiziert werden. Oi es ist ohne größeren Aufwand mög-1 ich, da die Leiterplatten hierfür bereits vorbereitet sind.

#### 3. Aufbau und Inbetriebnahme des CP/M-Computers

In diesem Abschnitt wird der schrittweise Aufbau und die Inbetriebnahme des CP/M-Computers beschrieben. Jede Baugruppe wird zunächst einer Sichtkontrolle unterzogen, wobei die für den CP/M-Betrieb erforderl ichen Lötbrücken und DIL-Schalter überprüft bzw. eingestellt werden.

#### sich die Reihenfolge bei der Erstellung der CP/M-Ausbaustufe des BFZ/MFA-Mikrocomputers.

Um sicherzustellen, daß die für den CP/ M-Betrieb modifizierten Baugruppen fehlerfrei arbeiten, sollten sie nach erfolgtem Umbau lt. Arbeitsanweisung überprüft werden. Beim Aufbau eines CP/M-Gerätes mit bereits modifizierten und geprüften Baugruppen kann dies entfallen.

Alle Arbeiten werden mit Hilfe von Arbeitsblättern beschrieben. Aus ihnen gehen die erforderlichen Arbeits- und Prüfschritte sowie die benötigten Materialien hervor. Mit Hilfe eines Flußplans wird eine Übersicht über die auszuführenden Arbeitsschritte gegeben. Aus der Numerierung der Arbeitsblätter ergibt

•

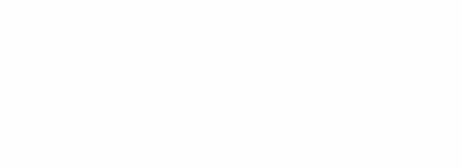

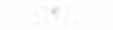

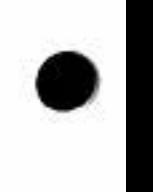

Aufbau und Inbetriebnahme

#### 3.1. Mindestausrüstung für die CP/M-Ausbaustufe

Baugruppenträger mit Bus-Verdrahtung, Bus-Abschluß, Trafo-Einschub, Spannungsregelung, ASCII-Tastatur, Monitor

Video-Interface

CPU-Baugruppe Prozessor 8085 (modifiziert)

- Serielle Schnittstelle, wahlweise ...
- Programmierbare Serienschnittstelle, modifiziert; oder ...
- V24/RS232-Schnittstelle

Floppy-Interface

Floppystation mit einem oder mit zwei Laufwerken

64-KByte-RAM-Speicher mit Boot-Logik, wahlweise ... - 4 Baugruppen: 3x 16-KByte-RAM ohne Boot-Logik 1x 16-KByte-RAM mit Boot-Logik (nachbestückt) oder ... - 1 Baugruppe 64-KByte-RAM mit Boot-Logik

CP/M-Systemdiskette und BIOS-EPROM

Bei Verwendung der Programmierbaren Serienschnittstelle wird empfohlen, zur Uberprüfung der vom Anwender vorzunehmenden Modifikationen ein komplettes BFZ/MFA-Grundgerät mit Tastatur und Bildschirm bereitzustellen. Hierbei kann

#### es sich um das Gerät handeln, das für CP/M umgerüstet werden soll.

Bei Verwendung von vier 16-KByte-RAM-Baugruppen wird empfohlen, zur Überprüfung der vom Anwender vorzunehmenden Modifikationen folgende Hilfsmittel bereitzustellen: - Bus-Signalgeber und Bus-Signalanzeige

- Adapterkarte 64polig und TTL-Tester

CP/M-Ausbaustufe des BFZ/MFA-Mi krocomputers BFZ/MFA 7.3. 1. - 10

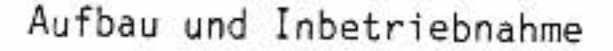

3. 2. Empfehlenswerte zusätzliche Ausrüstung

- Matrixdrucker mit Centronics-Schnittstelle

- Drucker-Interface

- Zweites Diskettenlaufwerk 5 1/4 Zoll Technische Daten: - Nutzung beider Diskettenseiten (double sided)

- doppelte Aufzeichnungsdichte (double density)
- 40 Spuren pro Diskettenseite
- Spurwechselrate maximal 6 ms

Erforderliche Disketten: 5 1/4 Zoll mit doppelter Aufzeichnungsdichte (double density), für zweiseitigen Betrieb (double sided) mit 48 TPI (tracks per inch, Spuren pro Zoll)

Darüber hinaus können weitere serielle und parallele Schnittstellen angeschlossen werden. Einzelheiten hierzu befinden sich im Technischen Anhang.

- Baugruppenträger mit Bus-Verdrahtung und Bus-Abschluß•
- Trafo-Einschub und Spannungsregelung
- ASCII-Tastatur und Monitor

Im Rahmen der Vorbereitungen werden alle weiteren Baugruppen einer Sichtkontrolle unterzogen, wobei die für den CP/H-Betrieb erforderl ichen Lötbrücken und DIL-Schalter überprüft bzw. richtig eingestellt werden.

Auf der nächsten Seite befindet sich ein Flußdiagramm, aus dem alle erforderlichen Arbeitsschritte in der entsprechenden Reihenfolge hervorgehen.

#### 3. 3. Vorbereitungen zur Inbetriebnahme

Vorausgesetzt wird die Bereitstellung folgender komplett aufgebauter und geprüfter Teile:

•

•

•

BFZ/MFA 7.3.1. - 11

Aufbau und Inbetriebnahme

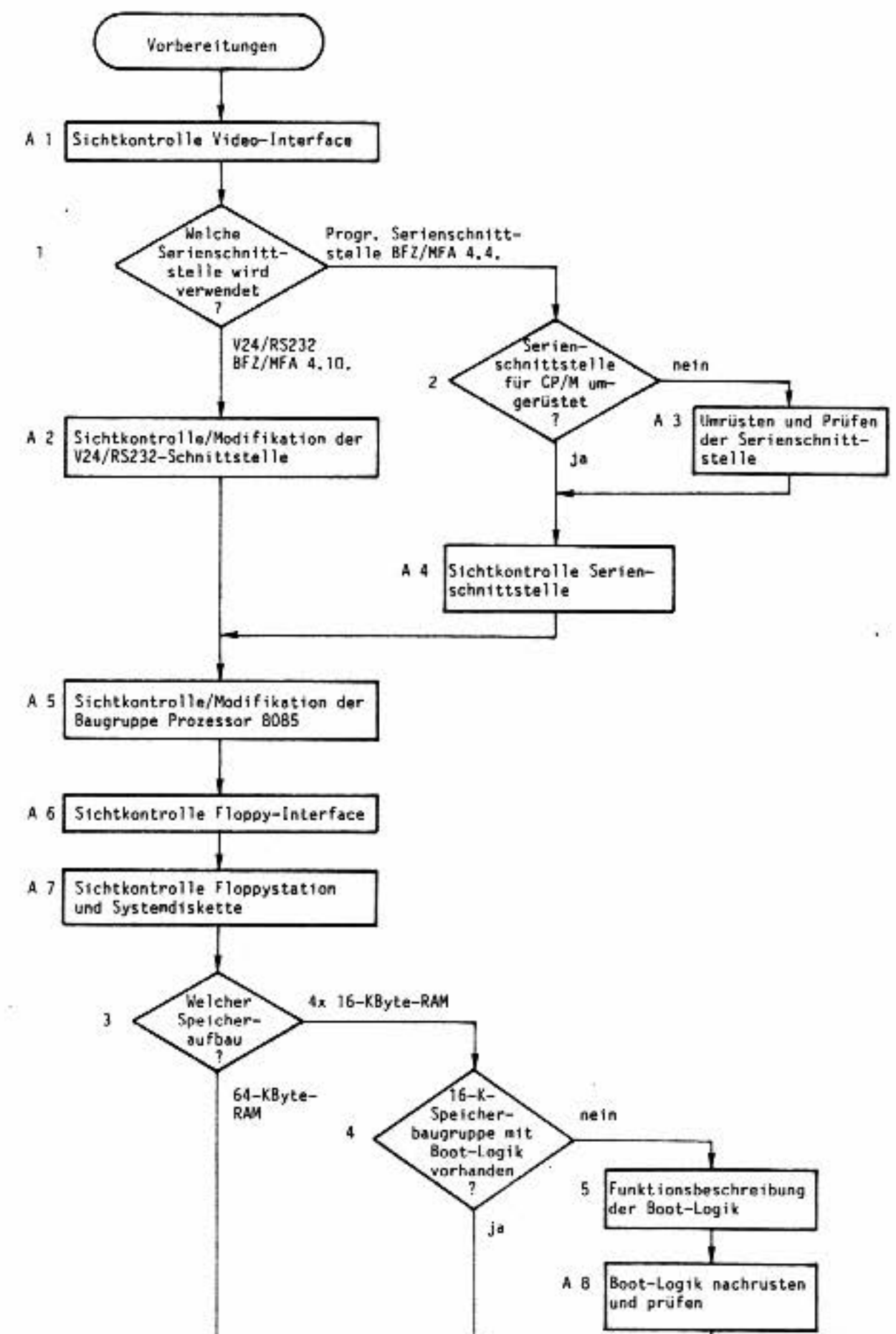

Sichtkontrolle A 10 A 9 Sichtkontrolle der 64-K-Speider 16-K-Speicherbaugruppe cherbaugruppen ENDE Vorbereitungen Weiter mit Kapitel 3.4. 'Inbetriebnahme des CP/M-Systems"  $\mathbb{R}^*$ 

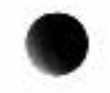

BFZ/MFA 7.3.1. - 12

Aufbau und Inbetriebnahme

Sichtkontrolle Video-Interface

- Überprüfung der IC-Bestückung 1t. folgendem Bestückungsplan

- Überprüfung der Lötbrücken geschlossen: PO-P1, P4-P5, P6-P7, P6-P10, P12-P13 geöffnet : P1-P2, P3-P5, P6-P8, P6-P9, P6-P11

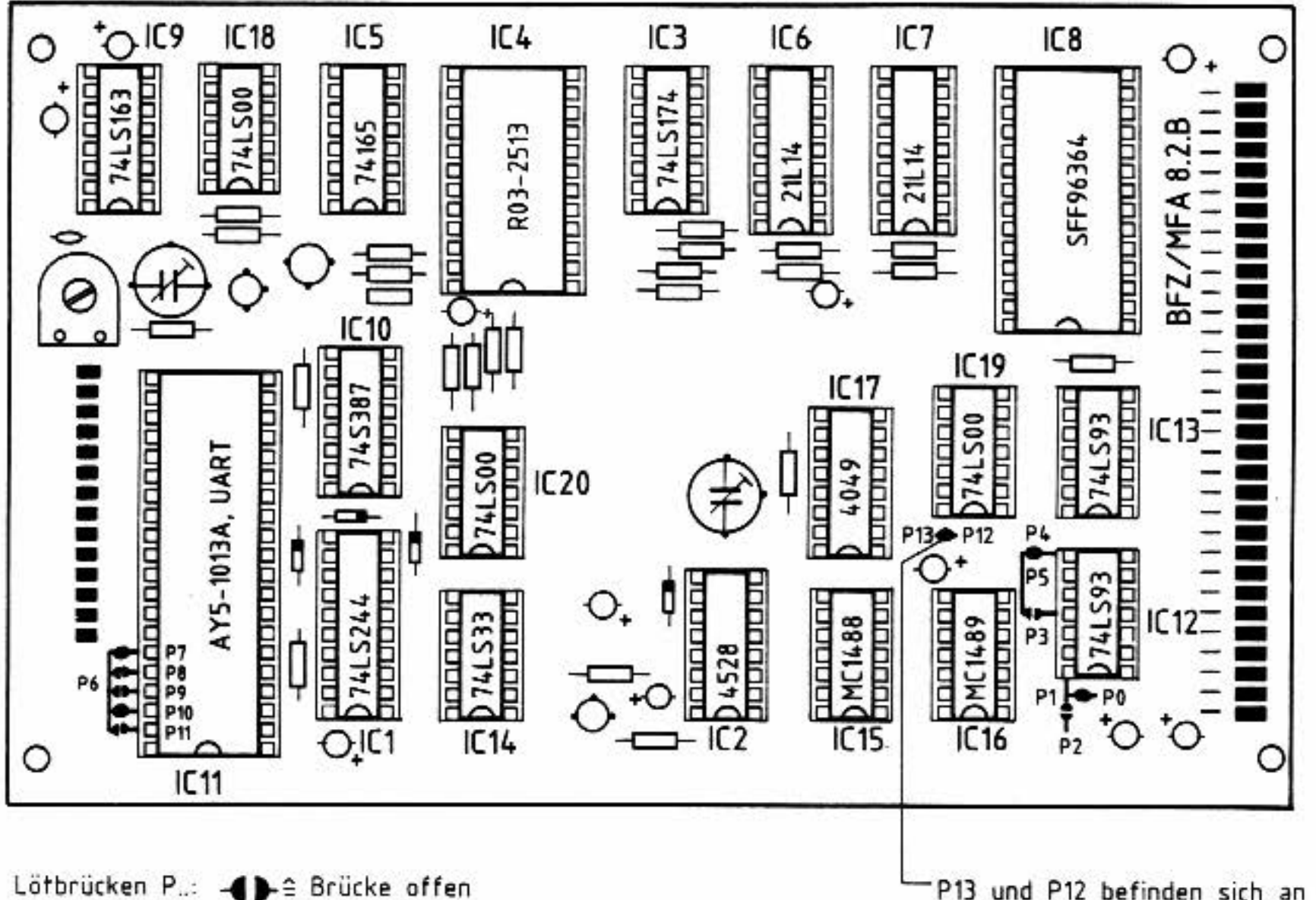

P13 und P12 befinden sich an dieser Position, jedoch auf der

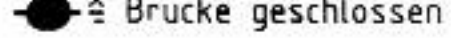

Lötseite der Leiterplatte

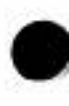

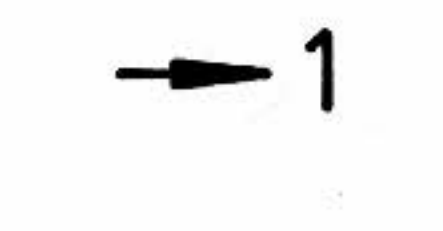

•

•

•

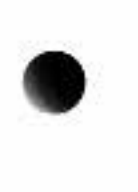

#### Aufbau und Inbetriebnahme

# Serienschnittstelle 1986 von de staatslegen in de staatslegen in 1986 von de staatslegen 1987 van de staatsleg<br>1988 von de staatslegen in 1988 van de staatslegen in 1988 van de staatslegen 1988 van de staatslegen 1988 van<br>

Um Zeichen von der Tastatur in die CPU einzulesen und Zeichen von dort zum Vi deo-Interface zu senden, werden in der Grundausführung des BFZ/MFA-Mikrocomputers die 8085-CPU-Anschlüsse SID (Seriell Input Data) und SOD (Seriell Output Data) verwendet. Da diese Anschlüsse keine Statusabfrage erlauben, dies aber für CP/M erforderlich ist, wird in der CP/M-Ausbaustufe des BFZ/MFA-Computers eine Serienschn ittstel le eingesetzt.

Hierzu kann wahlweise die Baugruppe "V24/RS232-Schnittstelle" (BFZ/MFA 4.10.) oder die Baugruppe "Programmierbare Serienschnittstelle" (BFZ/MFA 4.4.) verwendet werden.

Einsatz der V24/RS232-Schnittstelle (BFZ/MFA 4.10.)

Einsatz der Programmierbaren Serienschnittstelle (BFZ/MFA 4.4.)

# 2

Die "Programmierbare Serienschnittstelle" (BFZ/MFA 4.4.) muß für den CP/M-Einsatz TTL/V24-Pegelwandler enthalten. Das weitere Vorgehen hängt davon ab, ob die Programmierbare Serienschnittstelle noch mit Pegelwandlern nachbestückt werden muß, oder ob eine bereits umgerüstete Baugruppe zur Verfügung steht.

£.

# Umrüsten einer Serienschnittstelle für CP/M **A3**<br>Verwendung einer bereits umgerüsteten Baugruppe **A4**

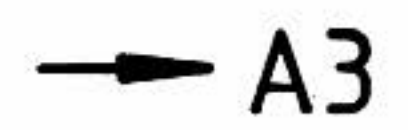

#### Verwendung einer bereits umgerüsteten Baugruppe **A4**

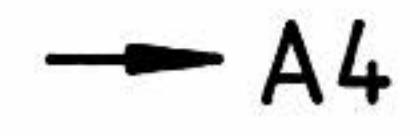

 $BFZ/MFA$  7.3.1. - 14

Aufbau und Inbetriebnahme

Sichtkontrolle/Modifikation der V24/RS232-Schnittstelle

- Überprüfung der IC-Bestückung 1t. Bestückungsplan
- Baugruppen-Nummer: S1-S4 muß auf den Wert "AX" eingestellt sein
- Lötbrücken geschlossen: P3, P4, 9, 14, 15, 18
- Lötbrücken geöffnet : 1 bis 8. 10 bis 13. 16. 17
- Baudrateneinstellung: Brücke D geschlossen (ergibt 1200 Bd)

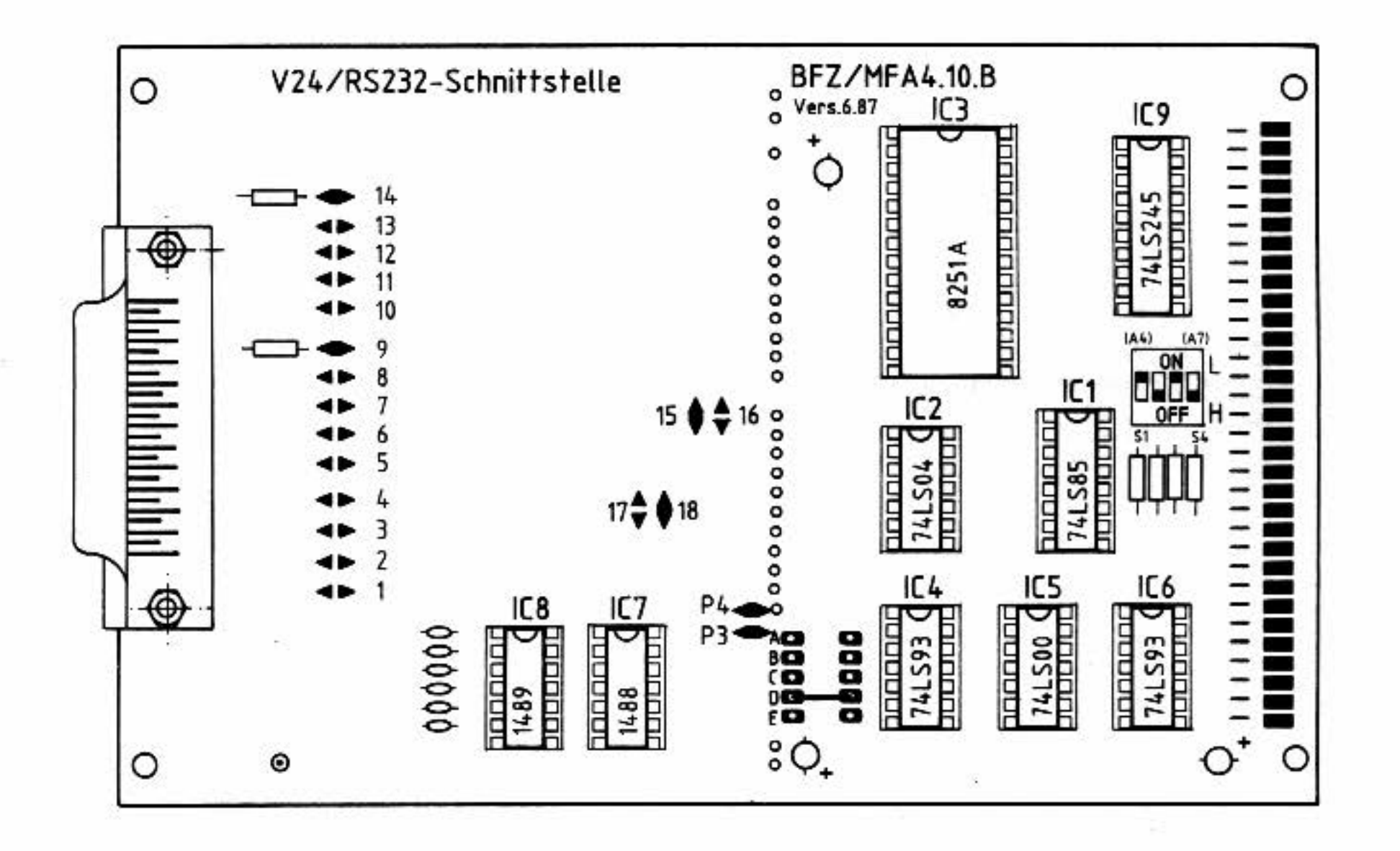

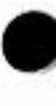

**- A5** 

 $BFZ/MFA$  7.3.1. - 15

Aufbau und Inbetriebnahme

Umrüsten und Prüfen der Programmierbaren Serienschnittstelle

Erforderliches Material: MC 1488 oder SN 75188  $1$  IC 1 IC MC 1489 oder SN 75189 2 IC-Fassung 14polig DIL

- IC7 und IC8 einschließlich IC-Fassungen nachbestücken

Die folgenden Einstellungen sind für die Überprüfung der umgerüsteten Serienschnittstelle erforderlich:

- Lötbrücken P1, P3 und P4 öffnen; P2, P5 und P6 schließen

- Baudrateneinstellung: Brücke C schließen

- Baugruppen-Nummer "FX" einstellen (DIL-Schalter S1 bis S4 geöffnet)

- Brücke zwischen P3 und P4 entsprechend dem Bestückungsplan einlöten

- Drahtbrücke 1t. Bestückungsplan zwischen dem Anschluß DSR und 0 V einlöten

Einige dieser Einstellungen sind nur für die Überprüfung der Baugruppe erforderlich und müssen später wieder verändert werden (lt.Arbeitsblatt A 3.4).

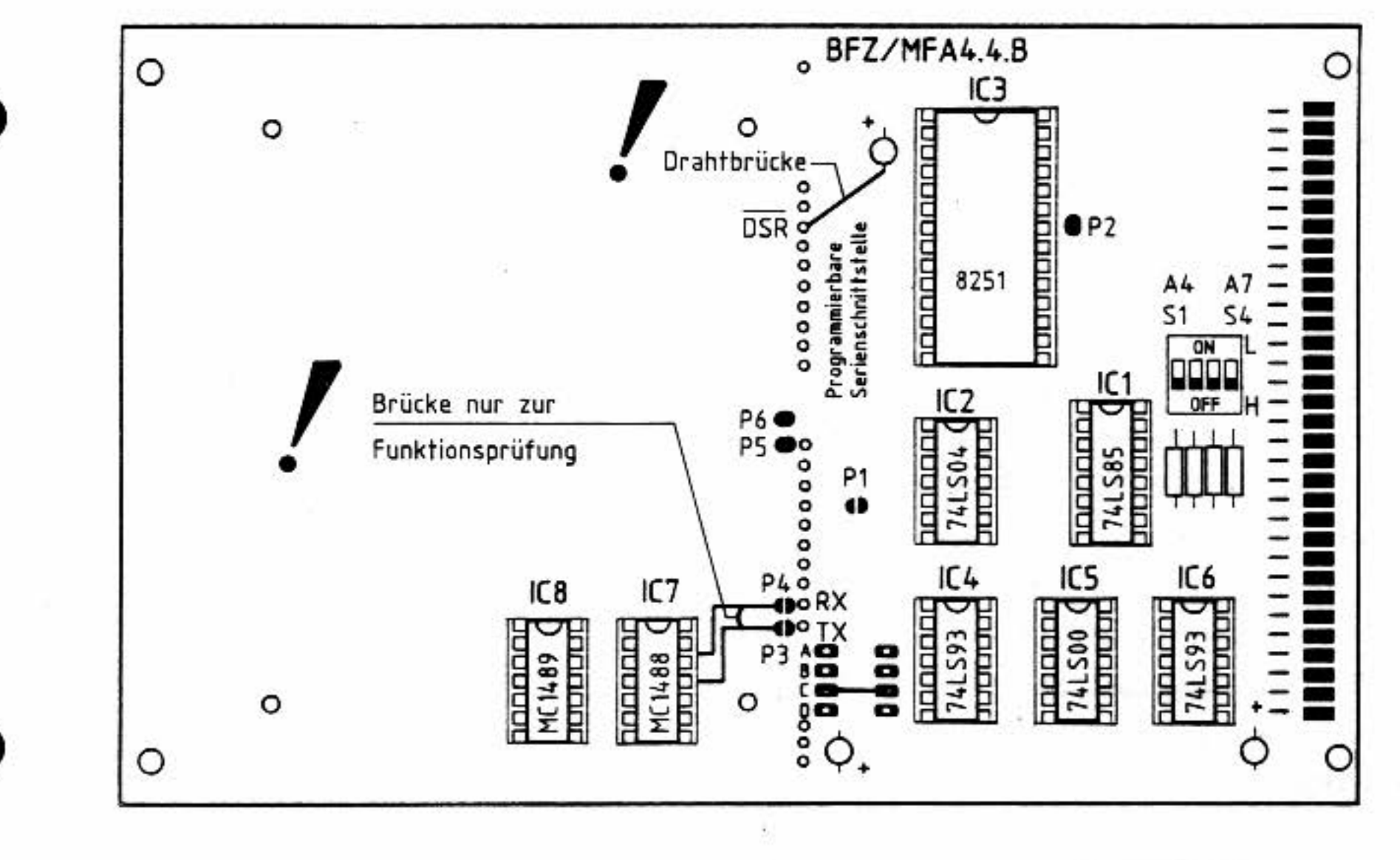

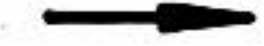

BFZ/MFA 7.3.1. - 16

A3.2

#### Aufbau und Inbetriebnahme

#### Prüfen der Progrogrammierbaren Serienschnittstelle

Zur Funktionsprüfung der modifizierten Serienschnittstelle wird ein betriebsfähiges BFZ/MFA-Mikrocomputersystem benötigt. Das folgende Blockschaltbild zeigt den Prüfaufbau.

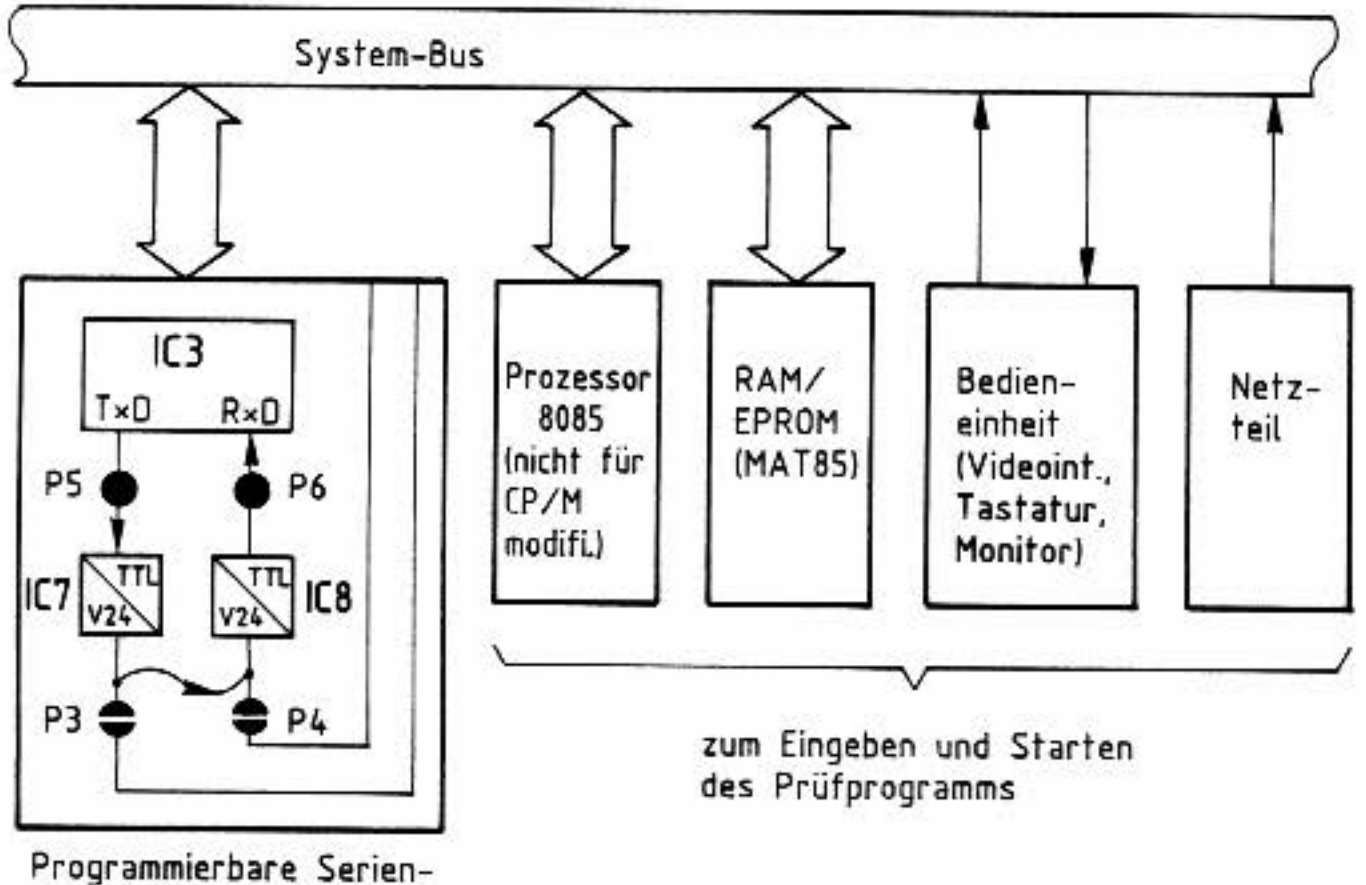

schnittstelle  $(FX)$ 

Das einzugebende Prüfprogramm bewirkt, daß die CPU ein darstellbares ASCII-Zeichen an die Programmierbare Serienschnittstelle ausgibt. Durch die Brücke P3-P4 sind Senderausgang und Empfängereingang der Schnittstelle miteinander verbunden. Hierdurch wird das ausgesendete ASCII-Zeichen sogleich wieder empfangen. Das empfangene Zeichen wird auf dem Bildschirm angezeigt.

#### Vorgehensweise:

- Baugruppe Prozessor 8085 (nicht für CP/M modifiziert!) einsetzen
- Baugruppe 8-K-RAM/EPROM, bestückt mit MAT 85, einsetzen (Basisadresse 0000)
- Baugruppe 8-K-RAM/EPROM, bestückt mit mindestens einem RAM-Baustein auf Adresse F800 einsetzen (Basisadresse E000)
- Programmierbare Serienschnittstelle einsetzen (Baugruppen-Nummer FX)
- Video-Interface einsetzen
- ASCII-Tastatur und Monitor an Video-Interface anschließen
- Betriebsspannung einschalten
- Betriebsprogramm durch Betätigen der Space-Taste starten

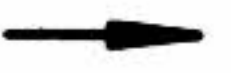

CP/M-Ausbaustufe des BFZ/MFA-Mikrocomputers BFZ/MFA 7.3.1. - 17

## Aufbau und Inbetriebnahme **A3.3**

•

•

•

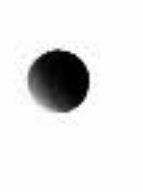

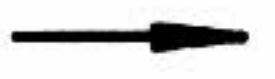

KMD > ASSEMBLER START-ADR =0000 F800

Auf dem Monitor müssen nun alle Kommandos des Betriebsprogramms erscheinen. Mit dem Start des Betriebsprogramms wird die Programmierbare Serienschnittstelle initialisiert, d.h. in ihrer Betriebsart programmiert.

- Eingabe des folgenden Assemblerprogramms und Starten des Programms

Wird nach dem Start des Programms auf dem Bildschirm ständig das Zeichen "1" ausgegeben, ist die Serienschnittstelle in Ordnung. Anschließend kann mit dem nächsten Arbeitsschritt begonnen werden .

Bei einem Fehler sollte zunächst das Prüfprogramm z.B. mit Hilfe eines Disas-

#### semblers kontrolliert werden. Ist das Prüfprogramm in Ordnung, ist die Fehlersuche auf die Serienschnittstelle auszudehnen.

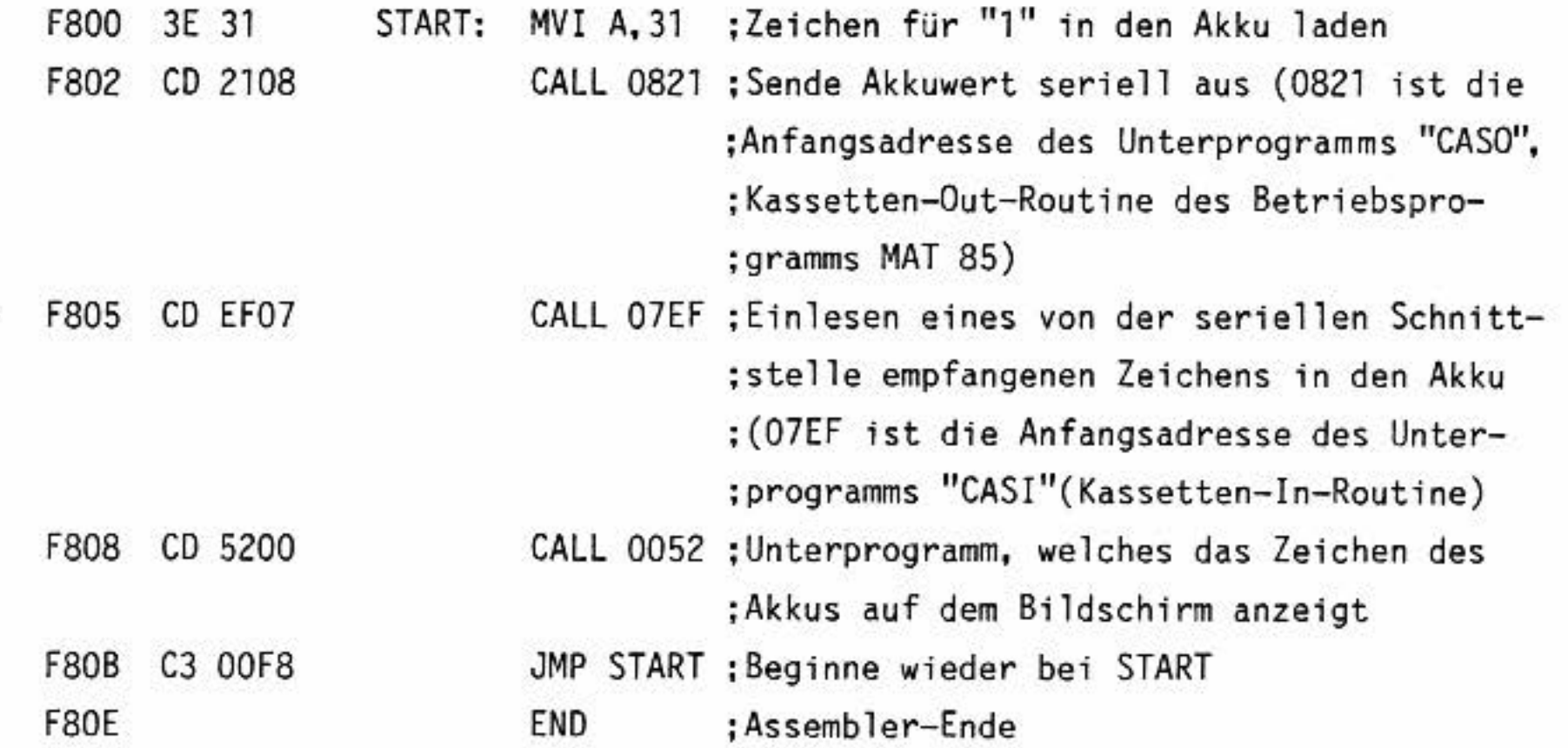

BFZ/MFA 7.3.1. - 18

A3.4

#### Aufbau und Inbetriebnahme

Für den CP/M-Einsatz der Programmierbaren Serienschnittstelle müssen gegenüber dem Prüfaufbau noch folgende Änderungen vorgenommen werden:

- Brücke zwischen P3 und P4 entfernen
- Lötbrücken P3 und P4 schließen
- S1-S4 auf Baugruppen-Nummer "AX" einstellen (siehe Bestückungsplan)

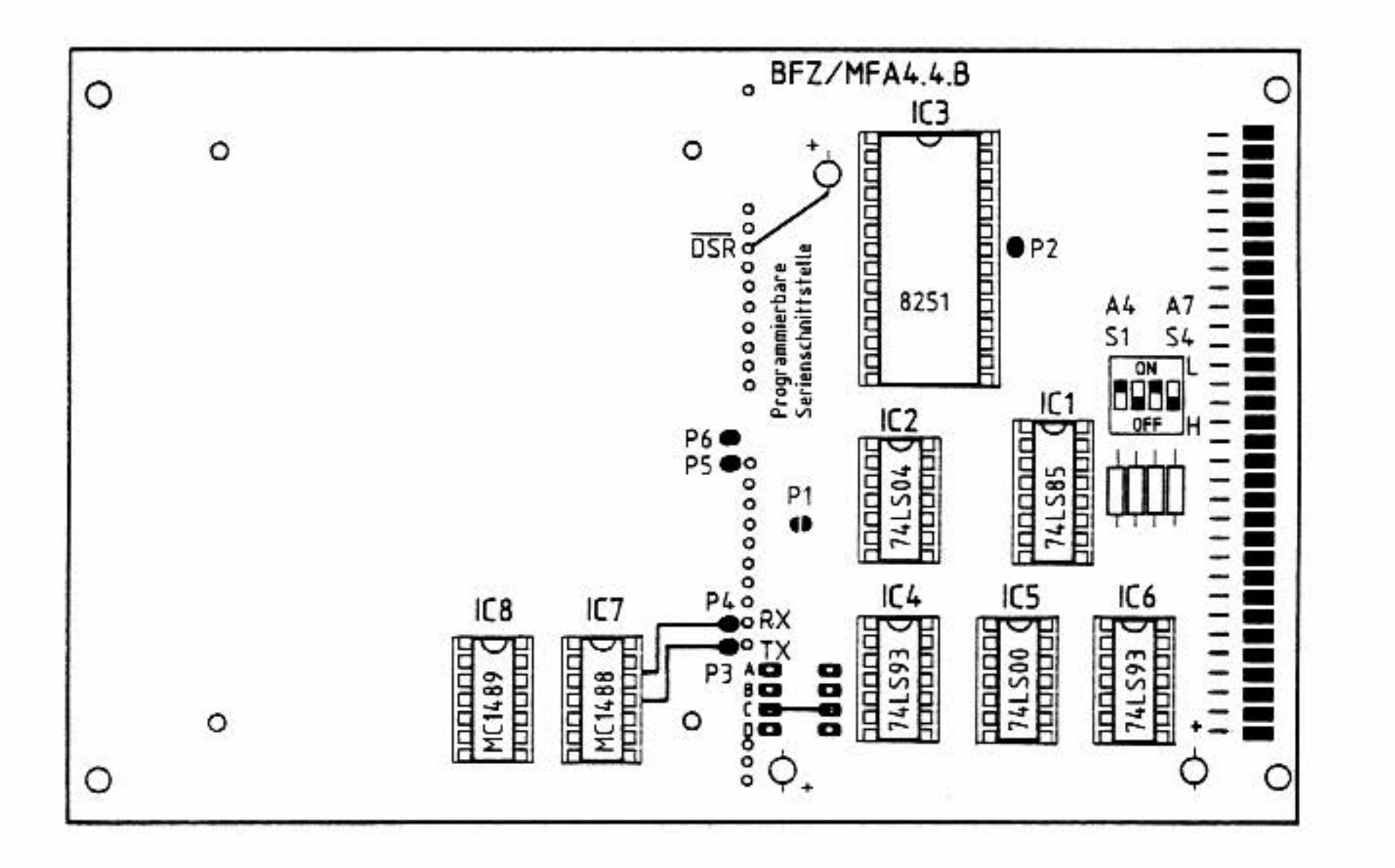

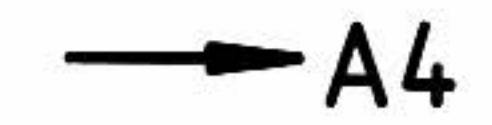

Stil

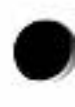

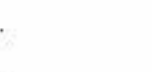

BFZ/MFA 7.3.1. - 19

#### Aufbau und Inbetriebnahme

Sichtkontrolle der Programmierbaren Serienschnittstelle

- Überprüfung der IC-Bestückung 1t. Bestückungsplan
- Baugruppen-Nummer: S1-S4 muß auf den Wert "AX" eingestellt sein
- Überprüfung der Lötbrücken geschlossen: P2, P3, P4, P5, P6 geöffnet  $: P1$
- Drahtbrücke zwischen dem Anschluß DSR und O V
- Baudrateneinstellung: Brücke C geschlossen (ergibt 1200 Bd)

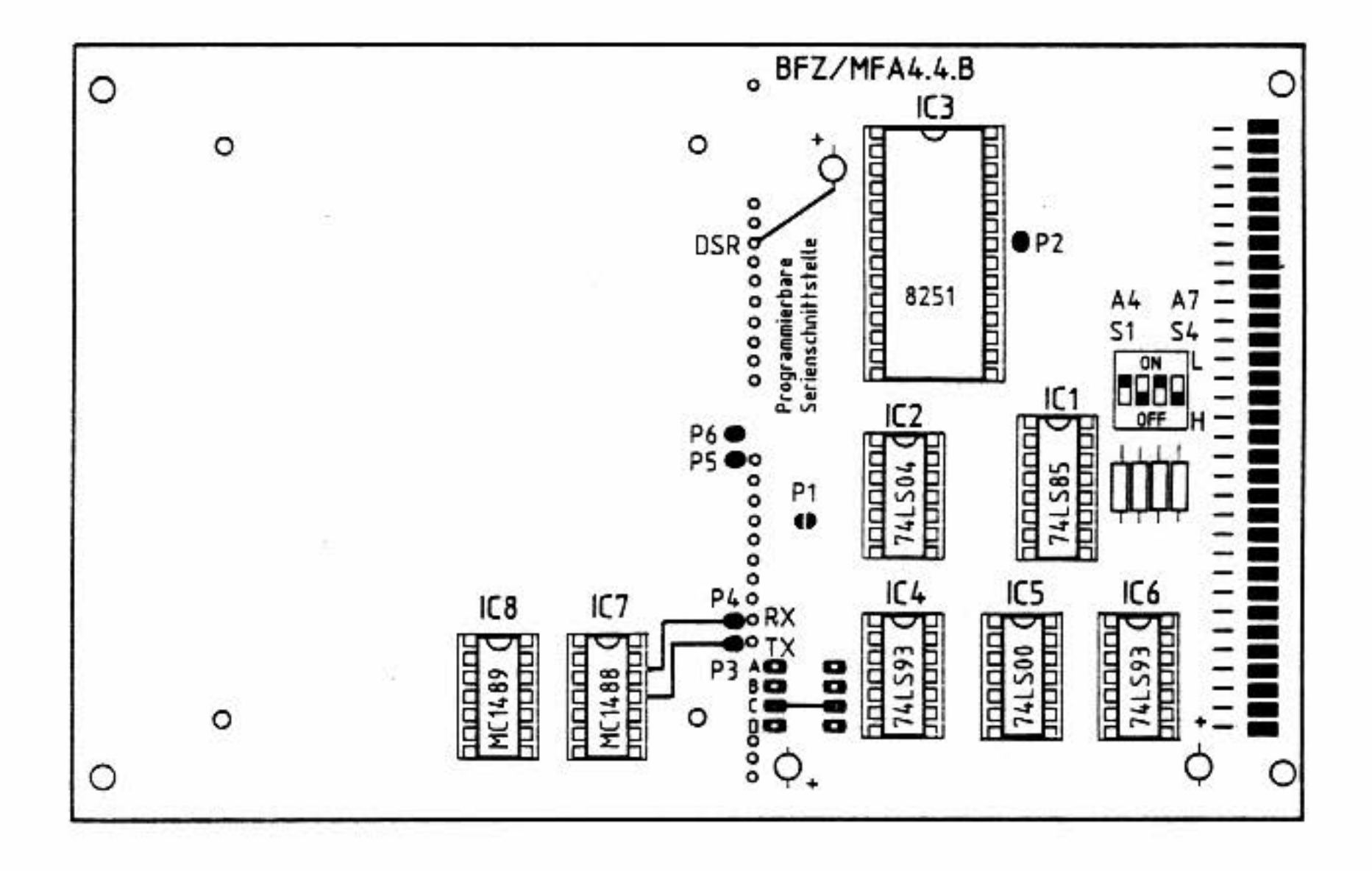

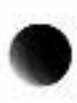

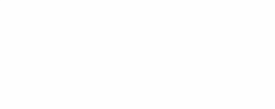

- 23

 $\mathcal{D}_i$ 

受賞

 $-$  A5

BFZ/MFA 7.3.1. - 20

А5

Aufbau und Inbetriebnahme

Sichtkontrolle/Modifikation der Baugruppe "Prozessor 8085"

- Modifikation: IC1 (SN 75188 oder MC 1488) und IC2 (SN 75189 oder MC 1489) müssen entfernt werden

- Überprüfung der übrigen IC-Bestückung It. folgendem Bestückungsplan

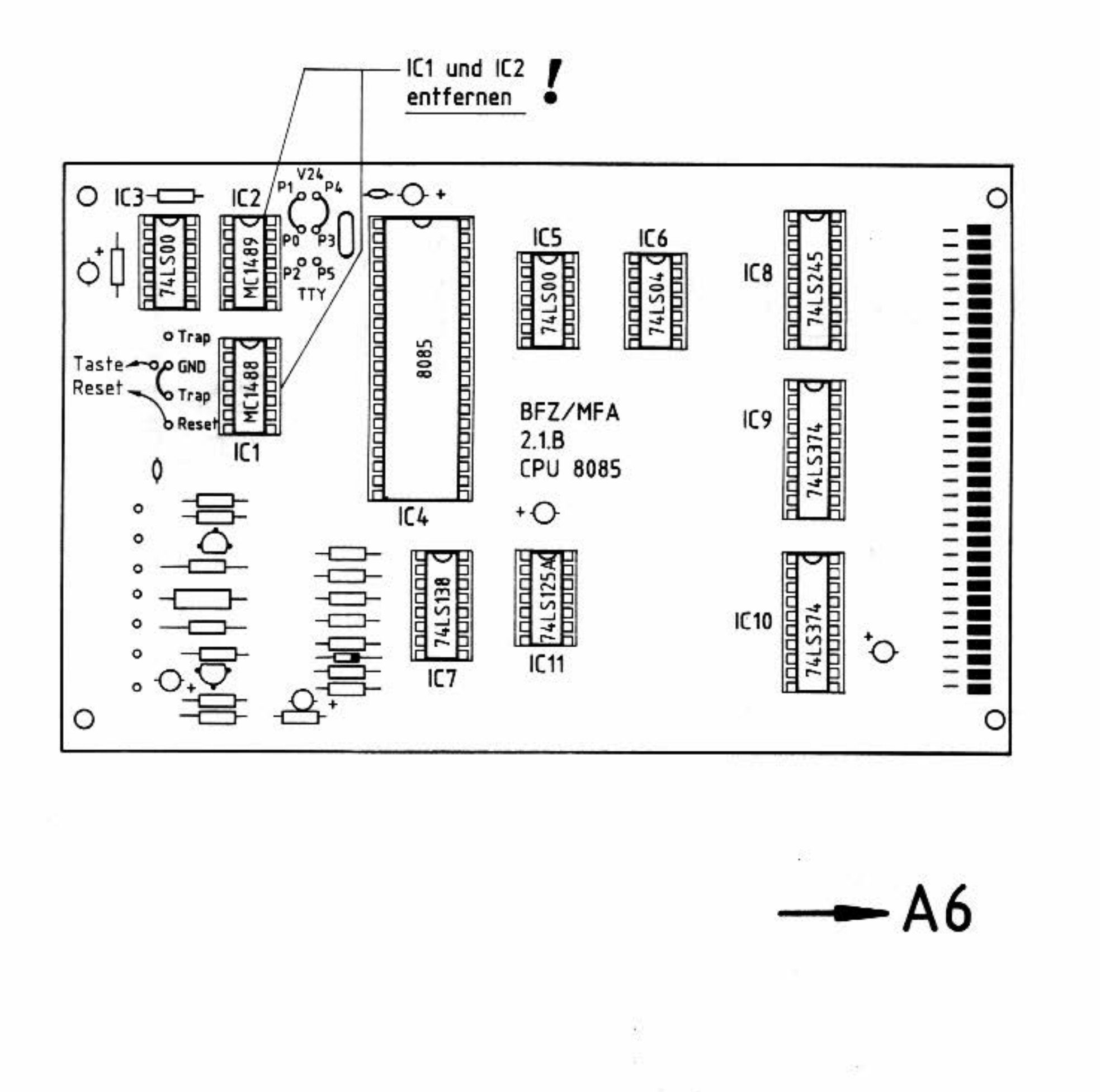

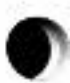

#### Aufbau und Inbetriebnahme

#### Sichtkontrolle Floppy-Interface

- Überprüfung der IC-Bestückung 1t. Bestückungsplan
- Baugruppen-Nummer: DIL-Schalter muß auf den Wert "CX" eingestellt sein
- Brückenfeld J1 bis J4: Brücken J1 und J2 bestückt
- Überprüfung der Widerstandswerte von R10 und R11: 1 kΩ (ggf. auswechseln)

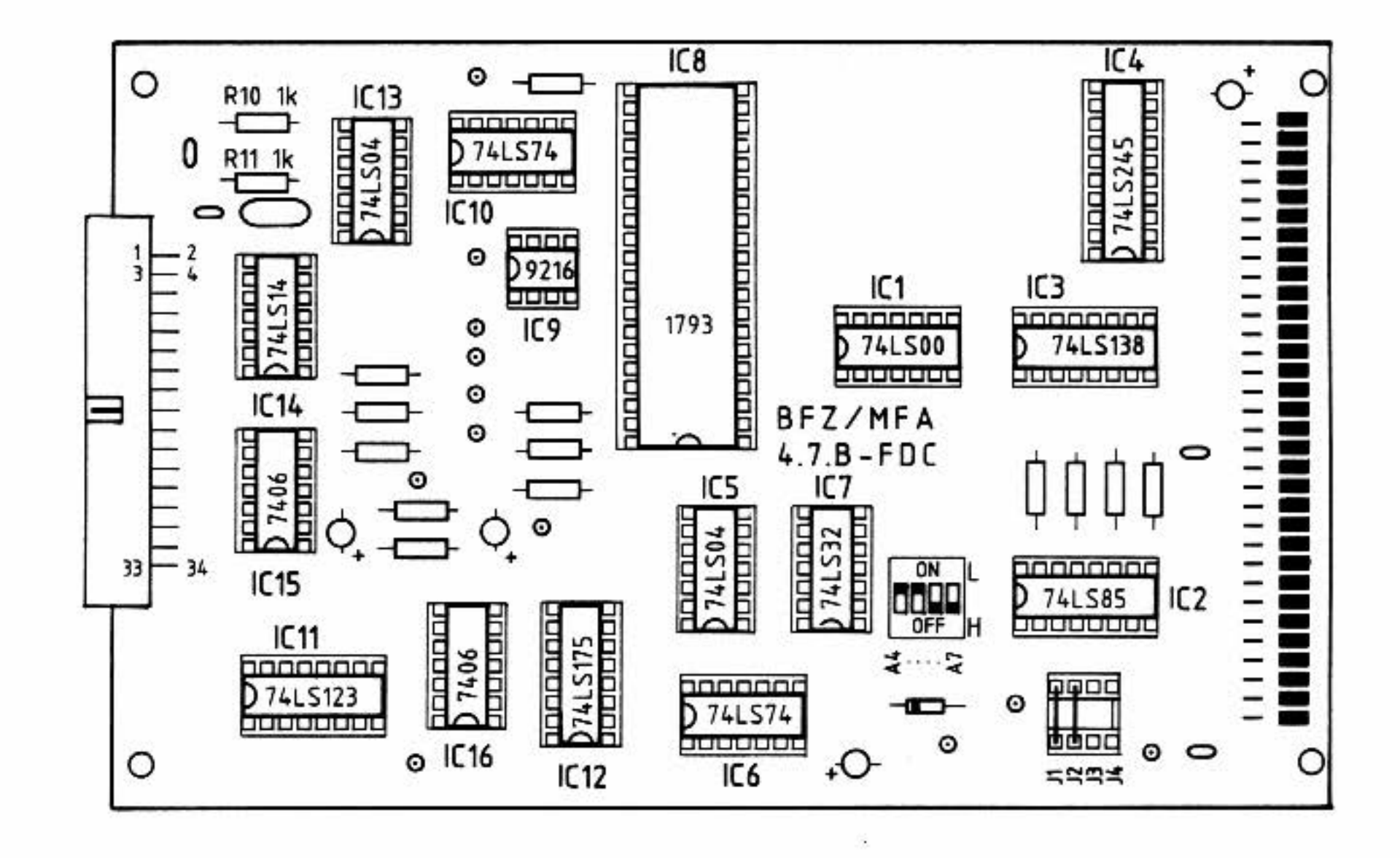

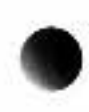

 $\rightarrow$  A7

BFZ/MFA 7.3.1. - 22

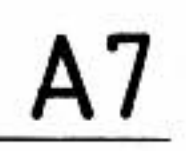

#### Sichtkontrolle Floppystation und Systemdiskette

- Überprüfung der Beschriftung der Laufwerke (Laufwerk A, Laufwerk B), ggf. Beschriften der Laufwerke z.B. nach untenstehendem Bild. Ist nur ein Laufwerk vorhanden, so ist dies stets Laufwerk A.
- Sichtkontrolle der Steckermontage an der Flachbandleitung der Floppystation
- Überprüfung des Schreibschutzes der Systemdiskette: Die Schreibschutzkerbe muß durch einen Aufkleber lichtdicht verschlossen sein
- Die Systemdiskette ist bis zur Inbetriebnahme des CP/M-Computers in ihrer Hülle aufzubewahren und u.a. vor Magnetfeldern zu schützen (Hinweise zur Diskettenbehandlung befinden sich im Technischen Anhang)

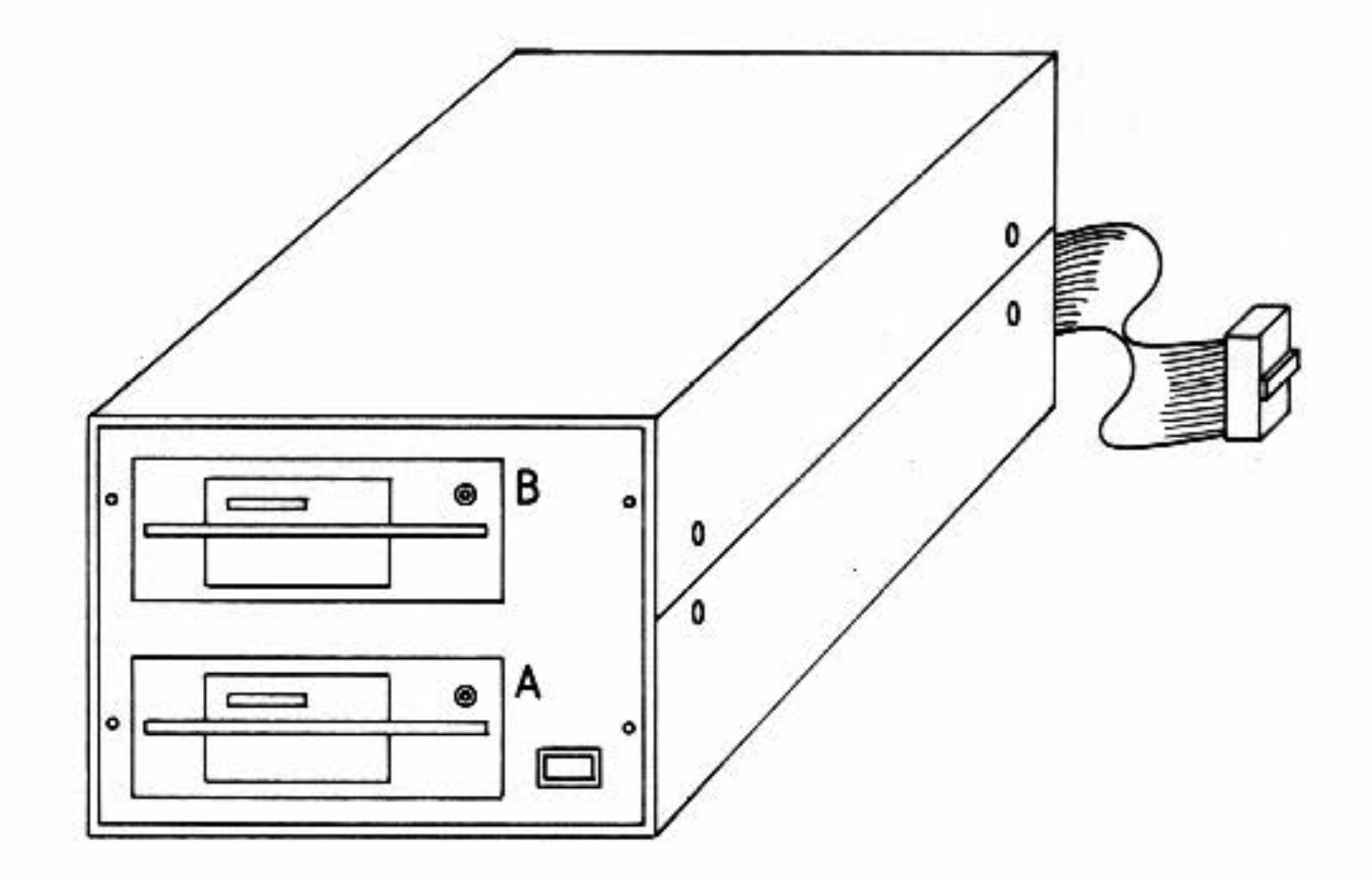

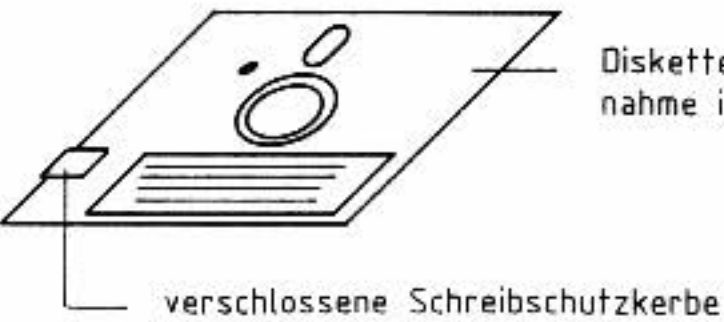

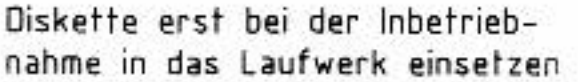

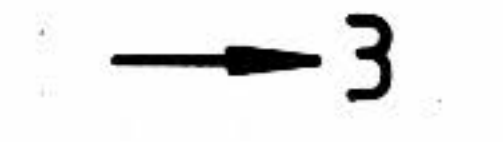

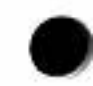

•

•

•

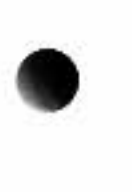

CP/M-Ausbaustufe des BFZ/MFA-Mikrocomputers BFZ/MFA 7.3. 1. - 23

#### Aufbau und Inbetri ebnahme

# Speicheraufbau **3**

Die CP/M-Ausbaustufe des BFZ/MFA-Computers benötigt 64-KByte-RAM-Speicher und außerdem ein 2-KByte-EPROM, welches das Boot-Programm und den BIOS-Teil des Betri ebssystems enthält.

Die Baugruppe "64-KByte-RAM" ist bereits für die Aufnahme des Boot-EPROMs vorbereitet und kann ohne Änderungen (bis auf Lötbrücken) für den CP/ M-Betrieb eingesetzt werden.

Aufbau des Speichers mit der Baugruppe "64-KByte-RAM": Sichtkontrolle der 64-KByte-Speicherbaugruppe

Aufbau des Speichers mit vier Baugruppen "16-K-RAM/EPROM" .

Eine der vier benötigten 16-K-Speicherbaugruppen muß eine Boot-Logik besitzen. Falls noch keine Baugruppe mit Boot-Logik bereitsteht, muß diese nachgerüstet werden.

Ans te 11 e der 64-Kßyte-RAM-Baugruppe können jedoch auch vier Baugruppen "16-K-RAM/EPROM" verwendet werden, wenn alle Baugruppen nur mit RAM-Bausteinen bestückt sind. Darüber hinaus muß eine der 16-K-Baugruppen fijr die Aufnahme des Boot-EPROMs nachbestückt werden. Hierfür ist das Layout der Leiterplatte vorbereitet.

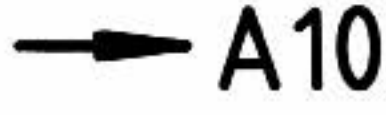

4

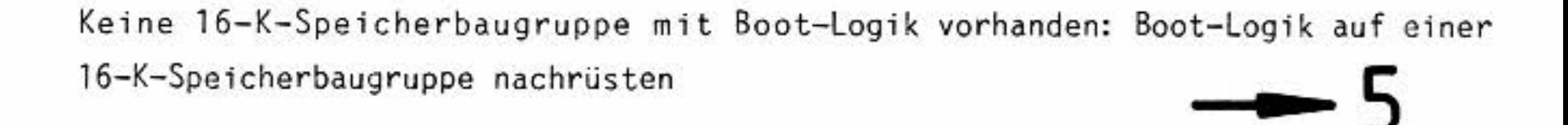

## 16-K-Speicherbaugruppe mit Boot-Logik vorhanden: Sichtkontrolle aller vier benötigten 16-K-Speicherbaugruppen **A9**

CP/M-Ausbaustufe des BFZ/MFA-Mikrocomputers BFZ/MFA 7.3. 1. - 24

#### Aufbau und Inbetriebnahme

**5.1** 

#### Funktionsbeschreibung der Boot-Logik

(Siehe hierzu Schaltungsauszug und Di agramm auf der folgenden Seite)

Beim Einschalten des Mikrocomputers (zum Zeitpunkt 1) und beim Betätigen der Reset-Taste nimmt die Leitung RES L-Pegel an. Hierdurch wird das von IC26.3 und IC26.4 gebildete Flipflop so gesetzt, daß am Ausgang EPROM L-Pegel und am Ausgang RAM H-Pegel auftritt. Da die CPU zu diesem Zeitpunkt noch nicht aus dem Spe icher l iest, führt die Leitung MEMR H-Pegel.

Gesteuert durch ein RC-Glied in der CPU-Baugruppe nimmt die Leitung RES nach kurzer Zeit H-Pegel an, und die CPU gibt zum Zeitpunkt 2 die Adresse 0000 aus. Der Adreßdekoder IC6 erhält an A11 bis A13 L-Pegel und gibt hierdurch an CSO L-Pegel ab. Dieser wird in IC27.2 mit dem Signal EPROM des Flipflops und in IC27.3 mit dem Signal RAM verknüpft. Bedingt durch den momentanen Flipflop-Schaltzustand (EPROM führt L-Pegel, RAM führt H-Pegel) nimmt die Leitung EPSEL (EPROM-Select) L-Pegel an und die Leitung RAMSEL (RAM-Select) H-Pegel. Hierdurch ist zunächst das EPROM freigegeben, und die CPU liest ihre Befehle aus dem EPROM. Das im EPROM gespeicherte Boot-Programm kopiert das BIOS (ebenfalls im EPROM enthalten) in den RAM-Speicher ab Adresse F200. Am Ende des Boot-Programms erfolgt ein Sprung zur Adresse F200, an der sich der erste Befehl des BIOS befindet. Mit dem Lesen dieses Befehls (nicht durch den Befehl selbst) wird das EPROM abgeschaltet:

Bedingt durch die mit dem Brückenfeld "A12-A15" vorgegebene Vergleichsadresse "FXXX" und die momentan vorliegende Adresse F200 gibt der Adreßvergleicher IC25 an den Inverter IC26. 1 H-Pegel ab, so daß der lnverterausgang "ADRGLEICH" zum Zeitpunkt 3 L-Pegel annimmt. Da gleichzeitig die Leitung MEMR L-Pegel führt (die CPU liest gerade den unter F200 stehenden Befehl), wird das Flipflop über die Leitung RDRAM zurückgesetzt: EPROM geht auf H- und RAM auf L-Pegel. Hierdurch wird das EPROM ab- und der RAM-Speicher eingeschaltet. Da

z.Zt. die Adresse F200 vorliegt, wird kein RAM-IC dieser Baugruppe aktiviert, weil deren Adreßbereich nur von 0000 bis 3FFF reicht. Arbeitet die CPU jedoch in diesem Adreßbereich, so wird einer der acht RAM-Bausteine durch IC6 ausgewählt. Das EPROM ist hierbei dauerhaft abgeschaltet. Es kann nur durch ein Reset-Signal wieder eingeschaltet werden.

•

•

#### Funktion der Boot-Logik

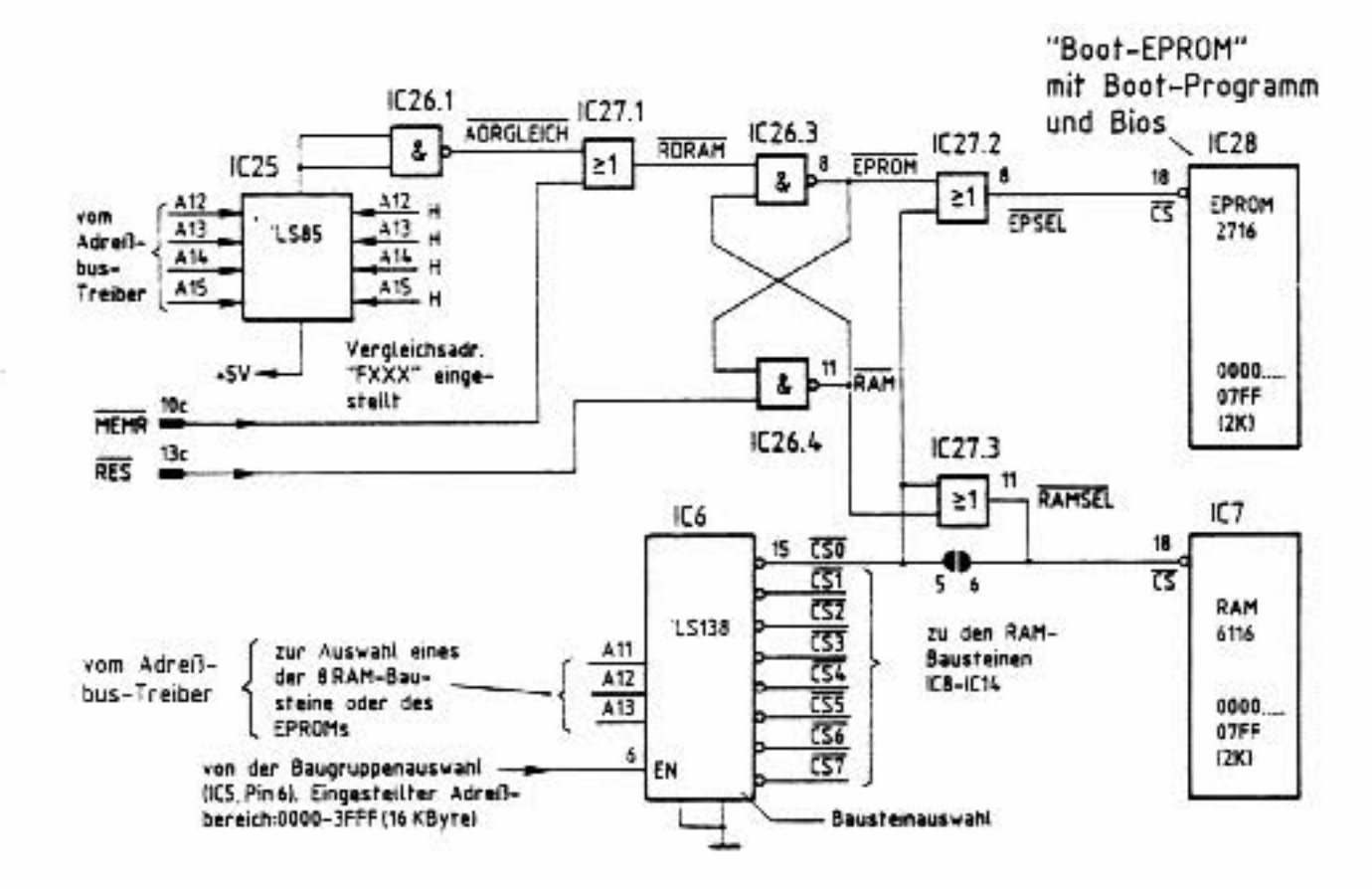

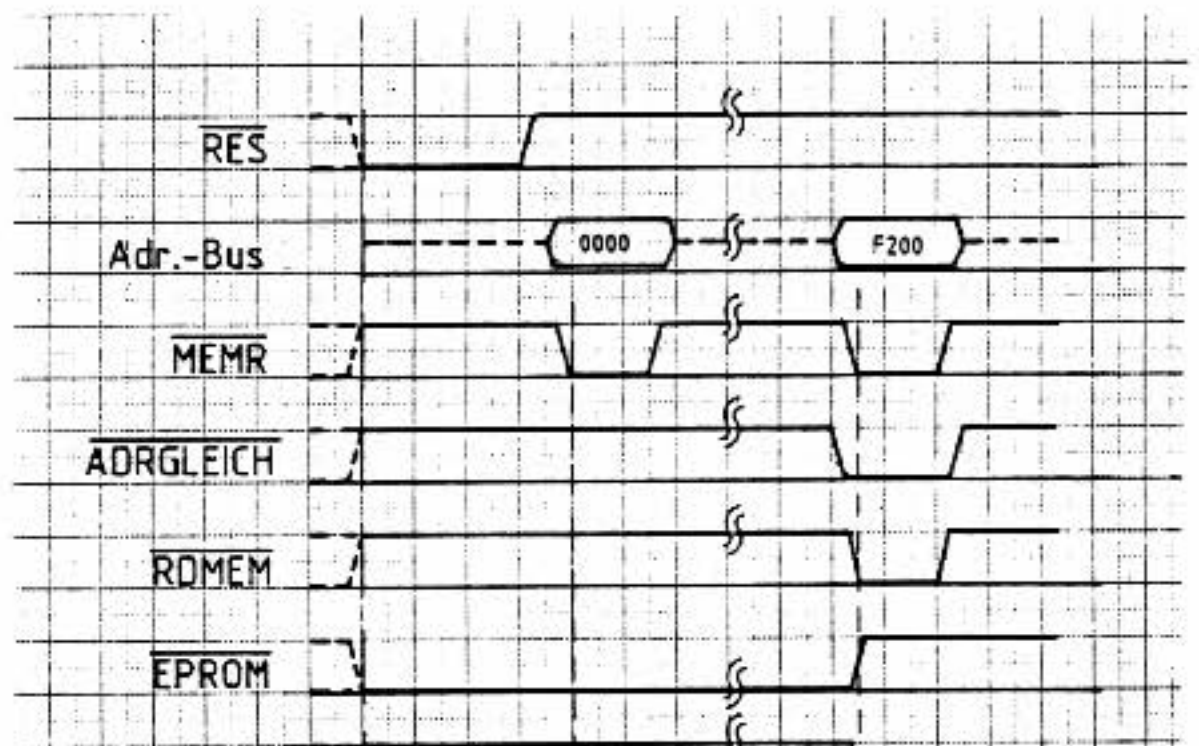

 $BFZ/MFA$  7.3.1. - 25

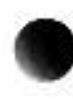

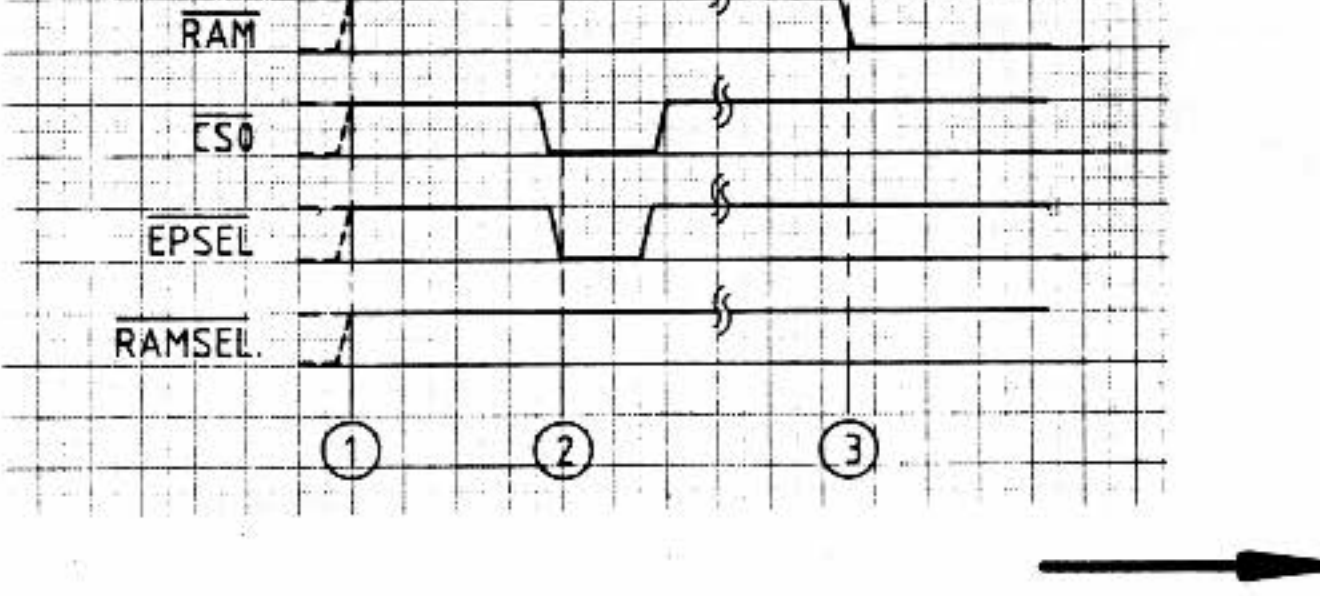

-A8

#### Beschreibung des Programms BFZED.COM

21 CTRL-B (Blockbefehle)

Auf dieser und der nächsten Seite befinden sich Programmablaufpläne für die Blockbefehle. Im Anschluß daran folgen die Hinweise.

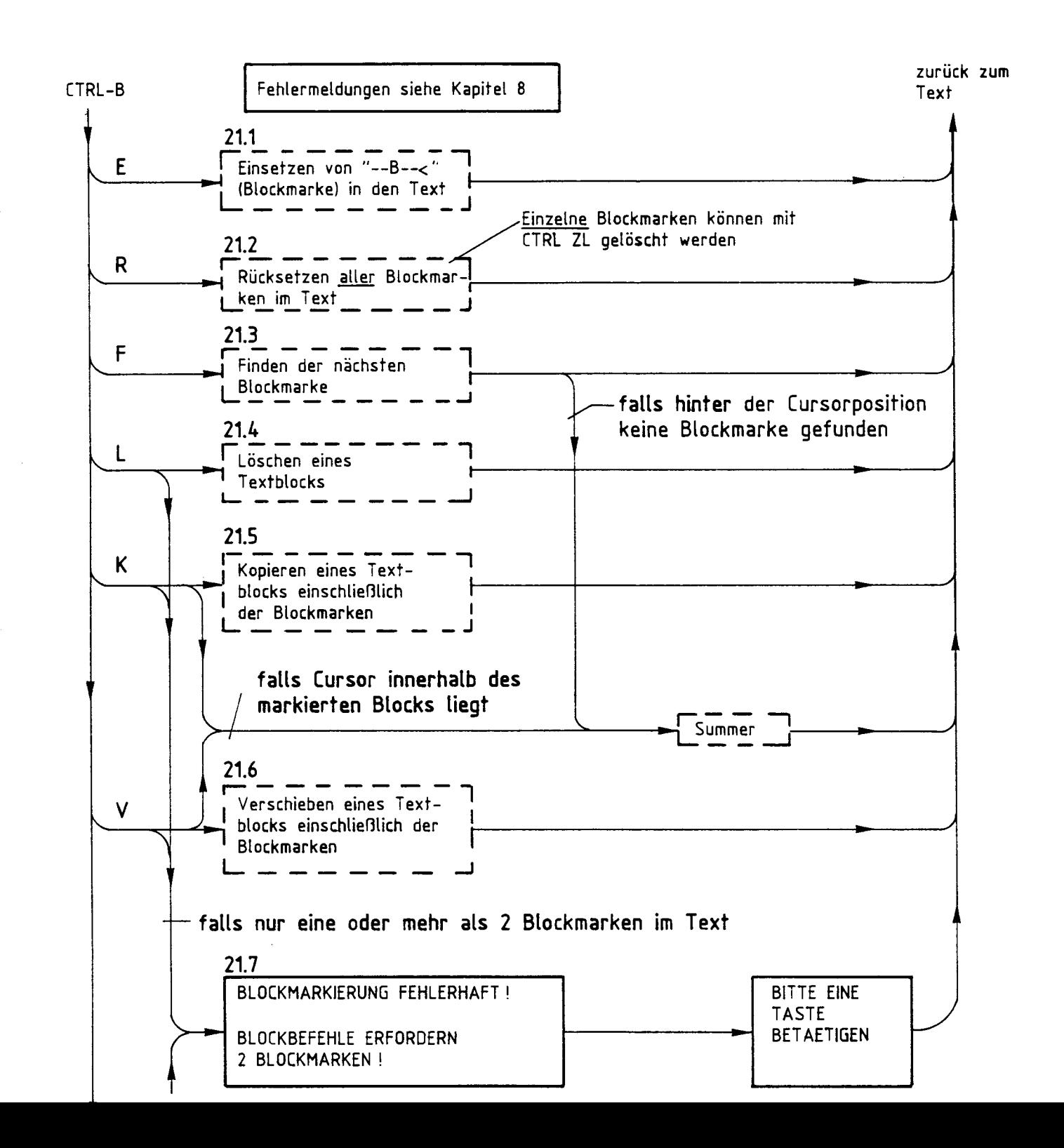

BFZ/MFA 7.3.4. - 27

Beschreibung des Programms BFZED.COM

#### $21$ CTRL-B (Blockbefehle, Fortsetzung)

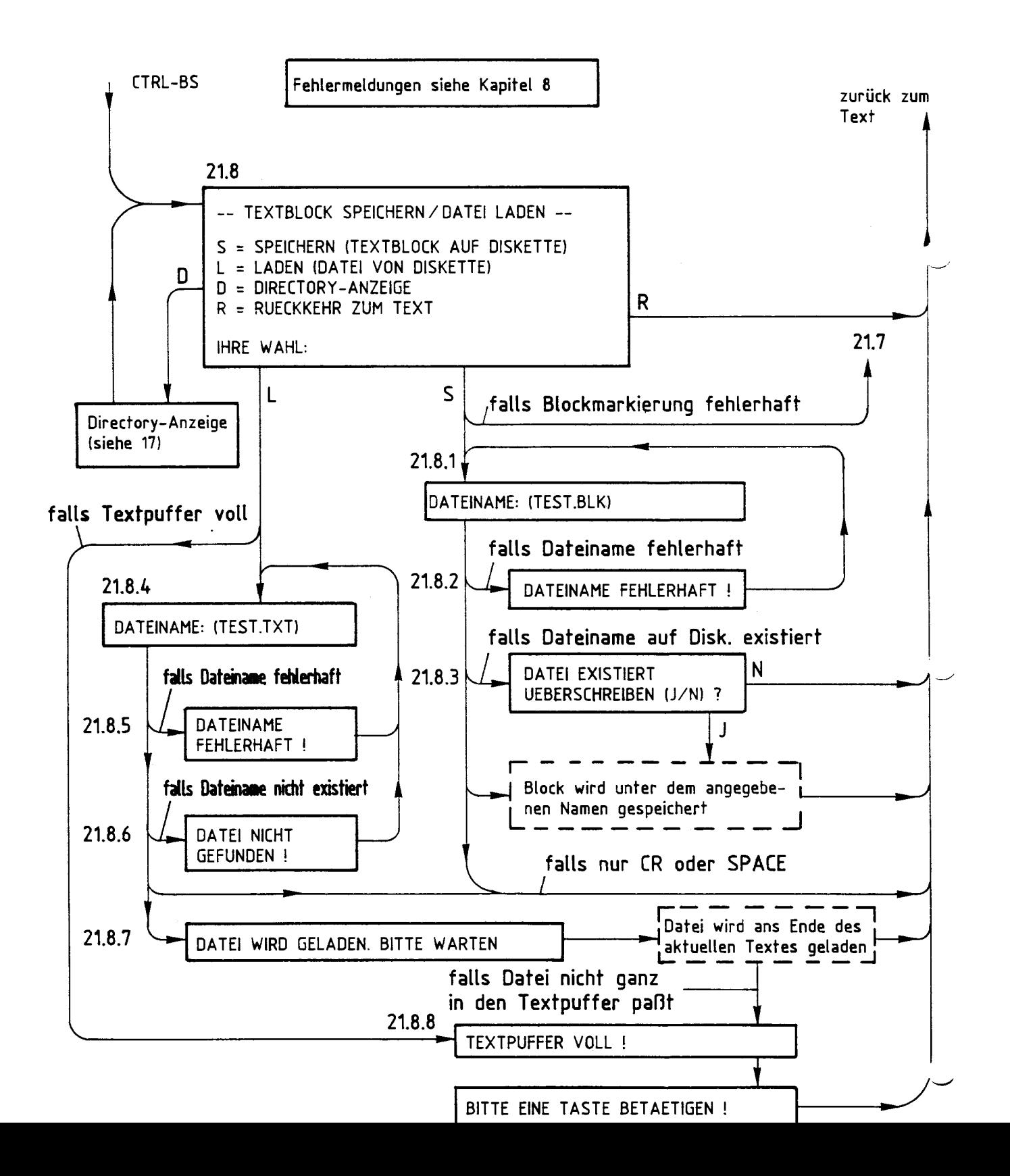

CP/M-Ausbaustufe des BFZ/MFA-Mikrocomputers BFZ/MFA 7.3.4. - 28

Beschreibung des Programms BFZED.COM

r

Hinweise zu den Blockbefehlen (zu 21, CTRL-B)

Mit Hilfe der Blockbefehle lassen sich zusammenhängende Textteile als Blöcke markieren, löschen, kopieren, verschieben, auf einer Diskette speichern und von einer Diskette in den Textpuffer einlesen.

Jeder Blockbefehl beginnt mit der Eingabe von CTRL-8. Anschließend muß zusätzlich noch einer der Buchstaben E, R, F, L, K, Boder S eingegeben werden, damit ein gültiges Kommando vorliegt. Andere Zeichen werden nicht angenommen. Folgt ein unzulässiges Zeichen nach CTRL-8, so ertönt der Summer und CTRL-B wird ignoriert.

Bei den Blockbefehlen bedeutet:

- CTRL-BE: Einsetzen einer Blockmarke
- CTRL-BR: Rücksetzen (Löschen) aller Blockmarken
- CTRL-BF: Finden der nächsten Blockmarke
- CTRL-BL: Löschen eines Textblocks
- CTRL-BK: Kopieren eines Textblocks
- CTRL-BV: Verschieben eines Textblocks
- CTRL-BS: Speichern/Laden eines Textblocks

Anfang und Ende eines Textblocks müssen durch je eine Blockmarkierung kenntlich gemacht werden. Im BFZ-Editor geschieht dies durch den Blockbefehl CTRL-BE, durch den eine Textzeile mit dem Inhalt  $"$ ---B-- $\lt'$ " als Blockmarkierung in den laufenden Text eingesetzt wird. Die erste Blockmarke dient hierbei als An- . fangs- und die zweite als Endmarkierung eines Blocks.

Nicht zulässig ist, aus einer Blockmarke Zeichen zu löschen oder Zeichen hinzuzufügen. Für einige Blockbefehle ist es wichtig, daß innerhalb des gesamten Textes genau zwei Blockmarken vorhanden sind, da bei weniger oder mehr Blockmarken bestimmte Blockbefehle nicht ausgeführt werden können. Grundsätzlich kann ein Text aber beliebig viele Blockmarken enthalten, da Blockmarken auch zum Auffinden bestimmter Textstellen dienen können (vergl. CTRL-BF).

Beschreibung des Programms BFZED.COM

- 21.1 CTRL-BE (Einsetzen einer Blockmarke) Vor die Zeile, in welcher sich der Cursor befindet, wird eine als Blockmarke geltende Zeile mit folgendem Inhalt eingefügt: --B--<
	- Zusätzliche Hinweise:

Erscheint die Meldung "TEXTPUFFER VOLL", wird keine Blockmarke eingefügt (weitere Hinweise zu dieser Meldung siehe im Kapitel 8.). Das Markieren eines Textes ist nur zeilenweise möglich. Beim Sichern des gesamten Textpuffers durch CTRL-S oder Speichern nach Abbruch der Textbearbeitung durch CTRL-A werden im Text vorhandene Block- \_.,, marken mitgespeichert. Stören die Blockmarken, können sie durch den Befehl CTRL-BR insgesamt zurückgesetzt (gelöscht) werden. Das Speichern eines markierten Blocks als Datei erfolgt ohne Blockmarken.

21.2 CTRL-BR (Rücksetzen aller Blockmarken)

Alle Blockmarken, die sich innerhalb eines Textes befinden, werden zurückgesetzt bzw. die Blockmarken-Zeilen vollständig gelöscht. Zum Löschen einzelner Blockmarken eignet sich der Befehl CTRL-ZL (Zeile löschen).

21.3 CTRL-BF (Finden der nächsten Blockmarke)

Nach diesem Befehl sucht der Editor ab der Cursorposition die nächste im Text vorkommende Blockmark& Diese wird in der obersten Bildschirmzeile dargestellt und darunter der anschließende Text. Findet der Editor bis zum Textende keine Blockmarke, so ertönt der Summer.

21.4 CTRL-BL (Löschen eines Textblocks)

Der zwischen zwei Blockmarken befindliche Text wird einschließlich der Blockmarken vollständig gelöscht. Der Cursor befindet sich nach dem anschließenden Neuaufbau des Bildes in der obersten Bildschirmzeile. Dies ist die erste Zeile hinter dem gelöschten Block. Vorsicht: Vor dem Löschen eines Blocks sollten die Blockgrenzen überprüft werden, damit nicht versehentlich "falsche" Textteile gelöscht werden. - Tritt die Meldung "BLOCKMARKIERUNG FEHLERHAFT..." auf: Weiter bei 21.7.

#### Beschreibung des Programms BFZED.COM

r

#### 21.5 CTRL-BK (Kopieren eines Textblocks)

Der Text zwischen zwei Blockmarken wird einschließlich der Blockmarken zur aktuellen Cursorzeile hin kopiert, d.h. innerhalb des Textes dupliziert.

Nach dem Kopieren befindet sich der Cursor am Anfang des kopierten Blocks in der obersten Bildschirmzeile. Der ursprünglich markierte Text besitzt nach dem Kopieren keine Blockmarken mehr.

- Tritt die Meldung "BLOCKMARKIERUNG FEHLERHAFT..." auf: Weiter bei 21.7.

#### Zusätzliche Hinweise:

Das Kopieren eines Blocks innerhalb der eigenen Blockgrenzen ist verboten. Diese Operation wird nicht durchgeführt, und es ertönt der Summer. Vorsicht: In Ausnahmefällen könnte der Inhalt des Textpuffers zerstört werden.

Je nach Blocklänge und Länge des Gesamttextes ist eine bestimmte Zeit zum Kopieren eines Blocks erforderlich. Diese Wartezeit macht sich allerdings erst bei mehreren 10-KByte-langen Dateien bemerkbar.

Erscheint die Meldung "TEXTPUFFER VOLL", kann der Textblock nicht kopiert werden (weitere Hinweise zu dieser Meldung siehe im Kapitel 8).

#### 21.6 CTRL-BV (Verschieben eines Textblocks)

Der Text zwischen zwei Blockmarken wird einschließlich der Blockmarken zur aktuellen Cursorzeile hin verschoben.

Nach dem Verschieben befindet sich der Cursor am Anfang des verschobenen Blocks in der obersten Bildschirmzeile.

- Tritt die Meldung "BLOCKMARKIERUNG FEHLERHAFT..." auf: Weiter bei 21.7.

#### Zusätzliche Hinweise:

Das Verschieben eines Blocks innerhalb der eigenen Blockgrenzen ist verboten. Diese Operation wird nicht durchgeführt, und es ertönt der Summer. Vorsicht: In Ausnahmefällen könnte der Inhalt des Textpuffers zerstört werden.

Je nach Blocklänge und Länge des Gesamttextes ist eine bestimmte Zeit zum Verschieben eines Blocks erforderlich. Diese Wartezeit macht sich allerdings erst bei mehreren 10-KByte-langen Dateien bemerkbar.

CP/M-Ausbaustufe des BFZ/MFA-Mikrocomputers BFZ/MFA 7.3.4. - 31

Beschreibung des Programms BFZED.COM

21.7 "BLOCKMARKIERUNG FEHLERHAFT..."

Diese Meldung erscheint, wenn bei bestimmten Blockbefehlen innerhalb eines Textes nicht zwei, sondern mehr oder weniger Blockmarken vorhanden sind. In diesem Fall sind Anfang und Ende eines Blocks nicht eindeutig definiert.

Fehlende Blockmarken müssen noch eingesetzt werden (siehe bei CTRL-BE,  $21.1$ .

Enthält ein Text zu viele Blockmarken, können diese durch CTRL-BR zurückgesetzt werden (siehe bei 21.2). Anschließend muß der gewünschte Block dann allerdings neu markiert werden, da durch CTRL-BR alle Blockmarken gelöscht werden. Einzelne Blockmarken können **(wie** Textzeilen) durch CTRL-ZL (Zeile löschen) entfernt werden.

- Nach Betätigung einer Taste: Zurück zum Text.

21.8 CTRL-BS "--- TEXTBLOCK SPEICHERN / DATEI LADEN ---"

Nach Eingabe von CTRL-BS erscheint ein Menü, bei dem durch Eingabe der Buchstaben S, L, D und R folgende Funktionen aufgerufen werden können: S = SPEICHERN (TEXTBLOCK AUF DISKETTE)

- $L =$  LADEN (DATEI VON DISKETTE)
- D = DIRECTORY-ANZEIGE
- $R = RUECKKEHR ZUM TEXT$
- Nach der Eingabe von S können folgende Meldungen auftreten: "BLOCKMARKIERUNG FEHLERHAFT...": Zurück zu 21.7. "DATEINAME:" Weiter bei 21.8.1.
- Nach der Eingabe von L können folgende Meldungen auftreten: "TEXTPUFFER VOLL": Weiter bei 21.8.8. "DATEINAME:" Weiter bei 21.8.4.
- Bei Eingabe von D: Wie bei 17, anschließend jedoch zurück zu 21.8.
- Bei Eingabe von R: Die Funktion 21.8 (CTRL-BS) wird beendet und zum aktuellen Text zurückgekehrt.

#### Beschreibung des Programms BFZED.COM

#### 21.8. 1 "DATEINAME:"

Der Benutzer wird aufgefordert, einen Namen für die Datei anzugeben, in welcher der markierte Textblock abgespeichert werden soll.

- Annahme: Ein Dateiname wird eingegeben. Nun können folgende Meldungen auftreten:

"DATEINAME FEHLERHAFT!": Weiter bei 21.8.2.

"DATEI EXISTIERT...": Weiter bei 21.8.3.

Treten diese Meldungen jedoch nicht auf, so versucht das Programm, den markierten Textblock als Datei auf die Diskette zu schreiben. Dies gelingt im Normalfall problemlos, und nach kurzer Zeit erscheint wieder der gerade bearbeitete Text auf dem Bildschirm.

- Wird jedoch kein Dateiname eingegeben, sondern nur die CR- oder SPA-CE-Taste betätigt, so gilt dies als Abbruch der Funktion "Eingabe eines Dateinamens" beim Speichern eines Blocks. Die aktuelle Textseite wird neu aufgebaut und zur Textbearbeitung zurückgekehrt.

#### Zusätzliche Hinweise:

*I'*  Dem Dateinamen kann eine Laufwerkbezeichnung vorangestellt sein. Beim Speichern eines Textblocks auf der Diskette können u.a. die Fehlermeldungen "DISKETTE VOLL" oder "DIRECTORY VOLL" auftreten. In diesen und anderen Fehlerfällen besteht die Gefahr, den Inhalt des Textpuffers zu verlieren.

**WICHTIG:** Im Kapitel 8. befinden sich Hinweise zu verschiedenen Fehlermeldungen. Im Kapitel 7. ist beschrieben, wie der Inhalt des Textpuffers gerettet werden kann.

#### 21.8.2 "DATEINAME FEHLERHAFT!"

Diese Meldung tritt auf, wenn ein unzulässiger Dateiname eingegeben wurde oder ein unzulässiges Zeichen innerhalb des gewählten Dateinamens vorkommt (unzulässige Zeichen siehe bei 6). Der Benutzer wird erneut aufgefordert, einen (nunmehr korrekten) Dateinamen einzugeben. Zurück zu 21.8. 1.

Beschreibung des Programms BFZED.COM

21.8.3 "DATEI EXISTIERT", "UEBERSCHREIBEN (J/N) ?"

Falls auf der Diskette bereits eine Datei mit dem Namen existiert, der für den zu speichernden Textblock angegeben wurde, so fragt das Programm, ob diese Datei überschrieben werden soll.

- Eingabe von J: Die vorhandene Datei soll überschrieben werden. Dies gelingt im Normalfall problemlos, und nach kurzer Zeit erscheint wieder der gerade bearbeitete Text auf dem Bildschirm.
- Eingabe von N: Die vorhandene Datei soll nicht überschrieben werden. Das Programm kehrt zum gerade bearbeiteten Text zurück. Zum Speichern des markierten Textblocks ist die Funktion CTRL-BS erneut unter Verwendung eines anderen Dateinamens aufzurufen.

#### Zusätzliche Hinweise:

Eventuell vorhandene Dateiattribute ("R/O", schreibgeschützt und "SYS", Systemdatei) der bereits vorhandenen Datei werden zusätzlich angezeigt. Die Antwort "J" auf die Frage "UEBESCHREIBEN (J/N)" bewirkt, daß der Schreibschutz der Datei entfernt und die Datei anschließend überschrieben **wird.** 

Beim Überschreiben einer Datei kann u.a. die Fehlermeldung "DISKETTE VOLL" auftreten. In diesem und anderen Fehlerfällen besteht die Gefahr, den Inhalt des Textpuffers zu verlieren.

**WICHTIG:** Im Kapitel 8. befinden sich Hinweise zu verschiedenen Fehlermeldungen. Im Kapitel 7. ist beschrieben, wie der Inhalt des Textpuffers gerettet werden kann.

#### 21.8.4 "DATEINAME:"

Der Benutzer wird aufgefordert, den Namen der Datei anzugeben, deren Inhalt in den Textpuffer eingelesen werden soll.

- Annahme: Ein Dateiname wird eingegeben. Nun können folgende Meldungen auftreten:

"DATEINAME FEHLERHAFT!": Weiter bei 21.8.5.

"DATEI NICHT GEFUNDEN": Weiter bei 21.8.6.

"DATEI WIRD GELADEN...": Weiter bei 21.8.7.

#### CP/M-Ausbaustufe des BFZ/MFA-Mikrocomputers BFZ/MFA 7.3.4. - 34

Beschreibung des Programms BFZED.COM

- Wird jedoch kein Dateiname eingegeben, sondern nur die CR- oder SPA-CE-Taste betätigt, so gilt dies als Abbruch der Funktion "Eingabe eines Dateinamens" beim Laden einer Datei in den Textpuffer. Die aktuelle Textseite **wird** neu aufgebaut und zur Textbearbeitung zurückgekehrt.

Zusätzliche Hinweise: Dem Dateinamen kann eine Laufwerkbezeichnung vorangestellt sein.

#### 21.8.5 "DATEINAME FEHLERHAFT!"

Diese Meldung tritt auf, wenn ein unzulässiger Dateiname eingegeben wurde oder ein unzulässiges Zeichen innerhalb des gewählten Dateinamens vorkommt (unzulässige Zeichen siehe bei 6). Der Benutzer wird erneut aufgefordert, einen (nunmehr korrekten) Dateinamen einzugeben. Zurück zu 21.8.4.

#### 21. 8. 6 ''DATEI NICHT GEFUNDEN!"

Beim Auftreten dieser Meldung wurde die Datei, deren Inhalt in den Textpuffer eingelesen werden soll, auf der Diskette nicht gefunden. Zurück zu 21.8.4.

#### 21.8.7 "DATEI WIRD GELADEN. BITTE WARTEN!"

Der Editor versucht, den Inhalt der Diskettendatei an das Ende des bisher benutzten Textpuffers anzufügen. Hierdurch **wird** der bearbeitete Text um soviel Zeilen länger, wie die eingelesene Datei besitzt. Normalerweise gelingt das Einlesen der Datei problemlos, und nach einiger Zeit (abhängig von der Länge der gelesenen Datei) erscheint wieder die vorher bearbeitete Textseite. Erscheint jedoch die Meldung "TEXTPUFFER VOLL...", dann weiter bei 21.8.8.

#### 21.8.8 "TEXTPUFFER VOLL!", "BITTE EINE TASTE BETAETIGEN!"

Erscheint diese Meldung direkt nach Eingabe des Buchstabens L für "Datei von der Diskette laden", so ist zu diesem Zeitpunkt der Textpuffer bereits so voll, daß nicht ein einziger Block zu 128 Byte mehr geladen werden kann. Ein Laden der Diskettendatei findet dann gar nicht erst statt.

CP/M-Ausbaustufe des BFZ/MFA-Mikrocomputers BFZ/MFA 7.3.4. - 35

#### Beschreibung des Programms BFZED.COM

Wird die Meldung "TEXTPUFFER VOLL!" nach "DATEI WIRD GELADEN! BITTE WARTEN!" ausgegeben, konnte nur ein Teil der Datei in den Textpuffer eingelesen werden.

In beiden Fällen ist es nicht möglich, weiteren Text einzugeben (evtl. noch einige Zeichen bis zum Ende des angefangenen Blocks zu 128 Byte). Weitere Hinweise zur Meldung "TEXTPUFFER VOLL!" stehen im Kapitel 8.

#### 22 CTRL-F Finde/Ersetze

Dieser Befehl ermöglicht, innerhalb eines Textes bestimmte Textstellen aufzufinden und durch andere Texte zu ersetzen. Hierzu ist folgendes Vorgehen erforderlich:

- · l. Festlegen eines "Suchwortes" und eines "Ersatzwortes"
- 2. Finden der gewünschten Textstelle
- 3. Ersetzen des im Text gefundenen Suchwortes durch das Ersatzwort

Zur Steuerung dieser Vorgänge muß nach der Eingabe von CTRL-F zusätzlich noch einer der Buchstaben S, F oder E eingegeben werden, damit ein gültiges Kommando vorliegt. Andere Zeichen werden nicht angenommen. Folgt ein unzulässiges Zeichen nach CTRL-F, so ertönt der Summer und CTRL-F wird ignoriert.

Bei den Befehlen zum Finden und Ersetzen bedeutet:

CTRL-FS: Setzen (Festlegen) von Such- und Ersatzwort

CTRL-FF: Finden des nächsten Suchwortes im Text

CTRL-FE: Ersetzen des gefundenen Suchwortes durch das Ersatzwort

Für das Such- und Ersatzwort gilt: Die maximale Länge beträgt jeweils 31 Zeichen (einschließlich Leerzeichen).

Beim Suchen wird die Groß/Kleinschreibung nicht berücksichtigt.

Beispiel: Das Suchwort "ERGEbnis" paßt im Text z.B. auf die Begriffe "Ergebnis", "Zwischenergebnis", "ergebnislos" usw.

CP/M-Ausbaustufe des BFZ/MFA-Mikrocomputers BFZ/MFA 7.3. 1. - 36

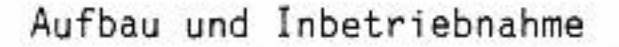

#### 3. 4. 2. Durchführen der Inbetriebnahme

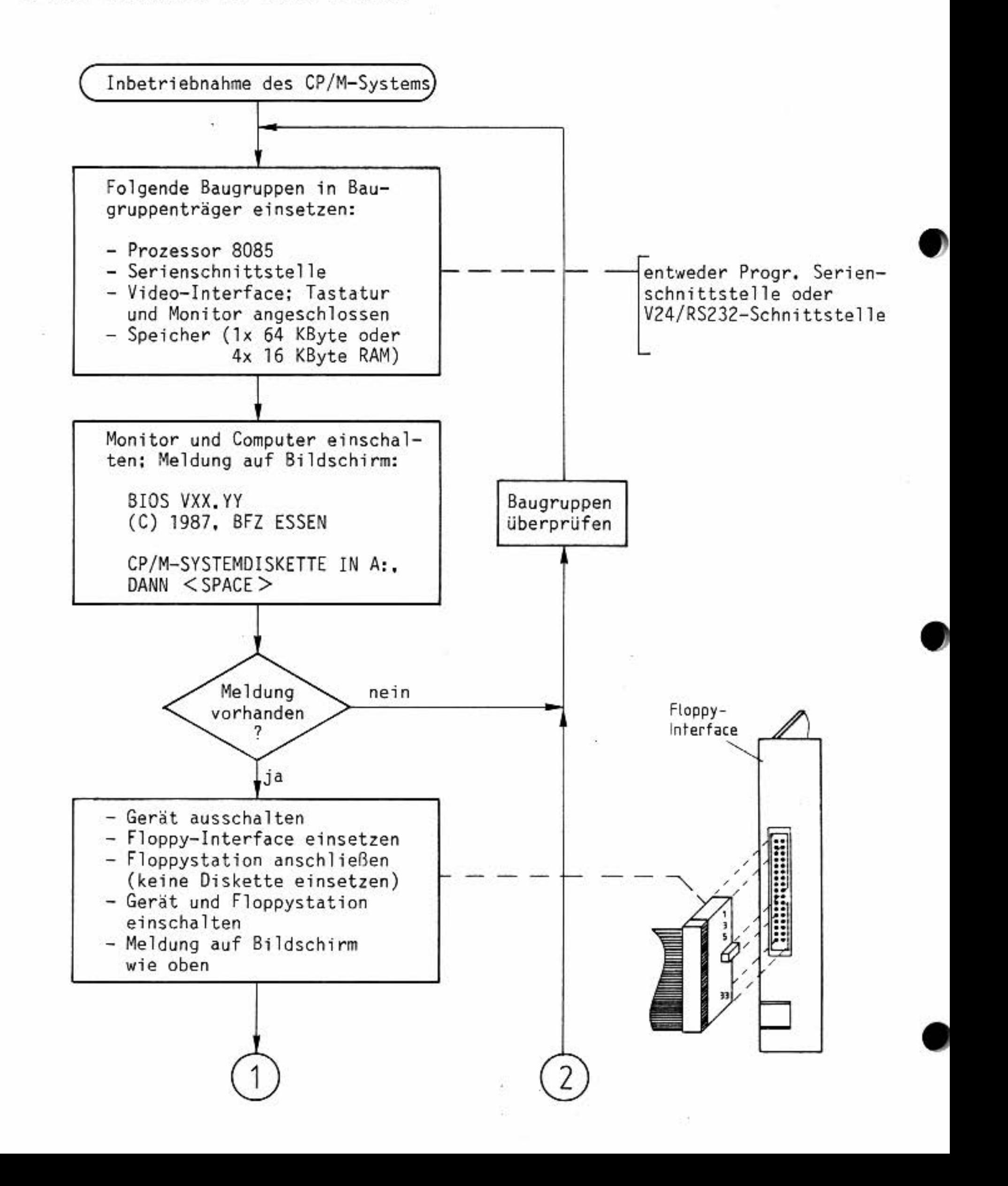

•

•

•

•

#### Aufbau und Inbetriebnahme

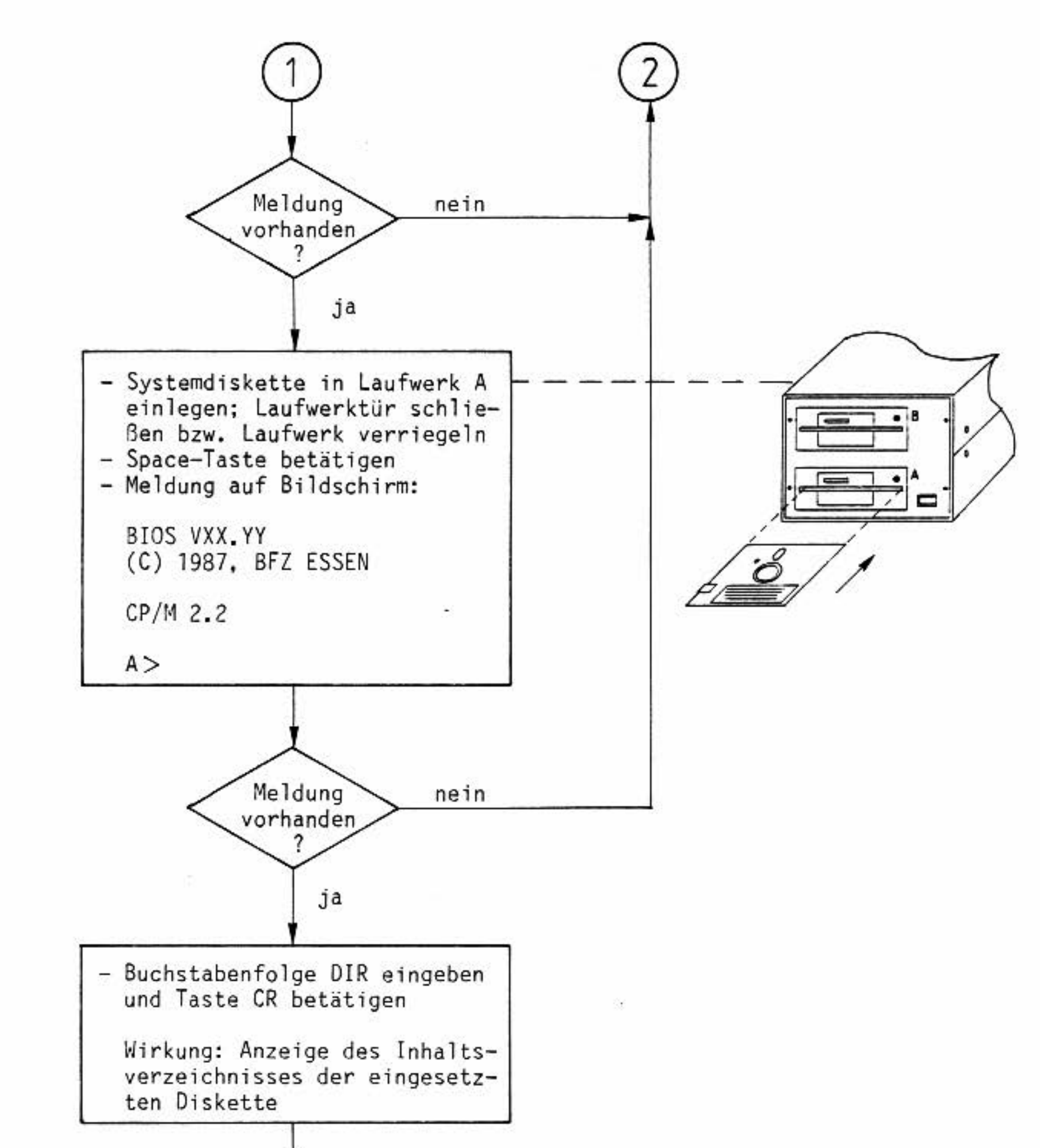

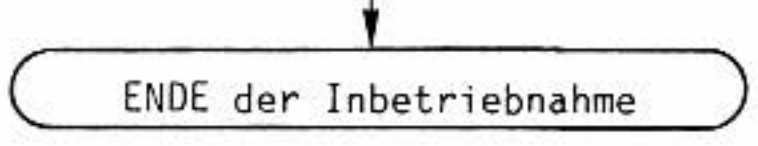

Nun ist das Gerät betriebsbereit. Vor dem Ausschalten ist die Diskette aus dem Laufwerk zu nehmen. Zukünftig sollte nicht mehr mit der Original-Systemdiskette, sondern mit einer Kopie gearbeitet werden. Die Anfertigung einer solchen Arbeitsdiskette wird in einem gesonderten Kapitel beschrieben.

CP/M-Ausbaustufe des BFZ/MFA-Mikrocomputers BFZ/MFA 7.3.1. - 38

Aufbau und Inbetriebnahme

3, 4,3. Inbetriebnahme eines Druckers unter CP/M

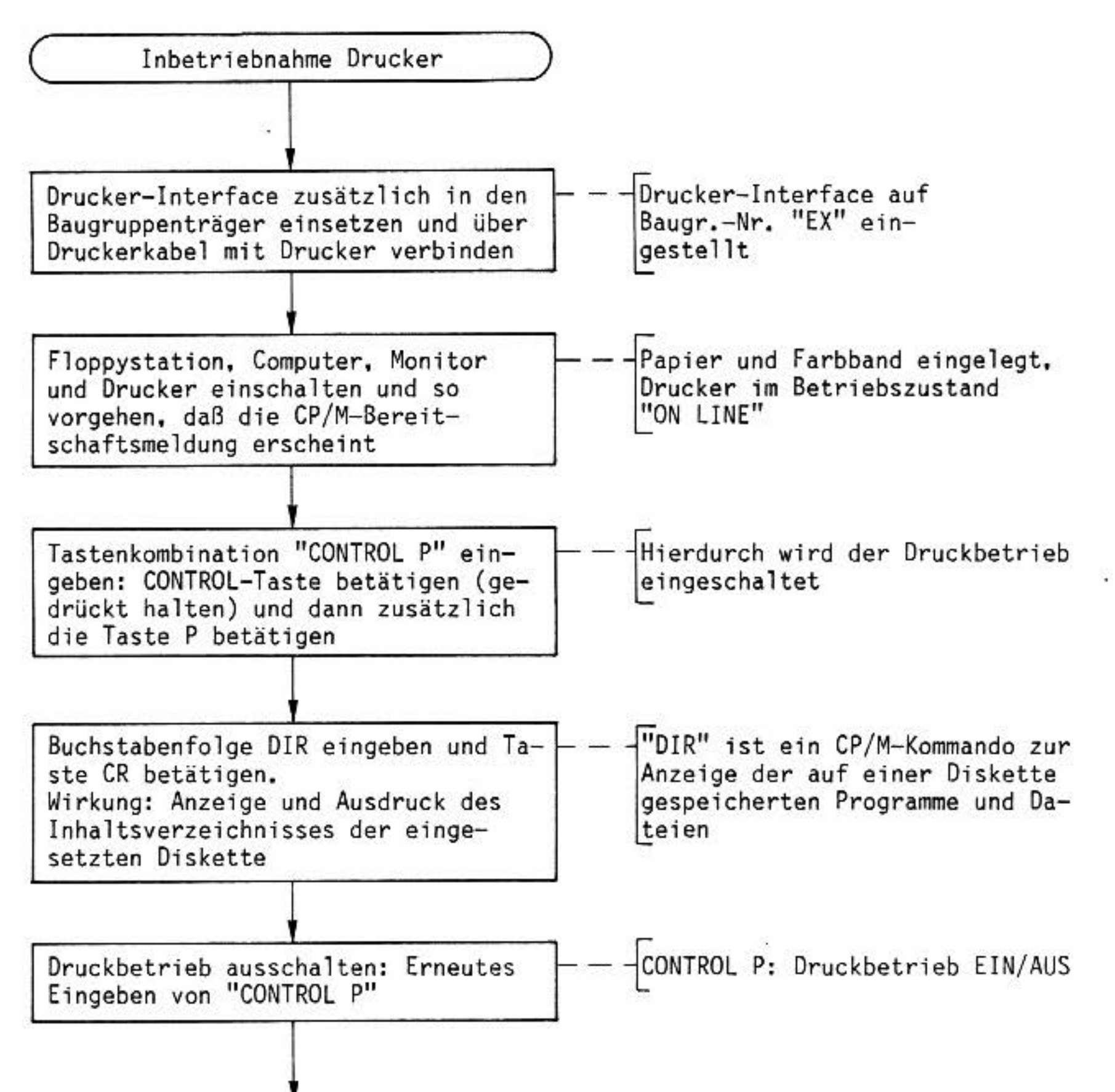

ENDE der Drucker-Inbetriebnahme

•

•

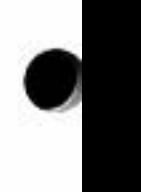